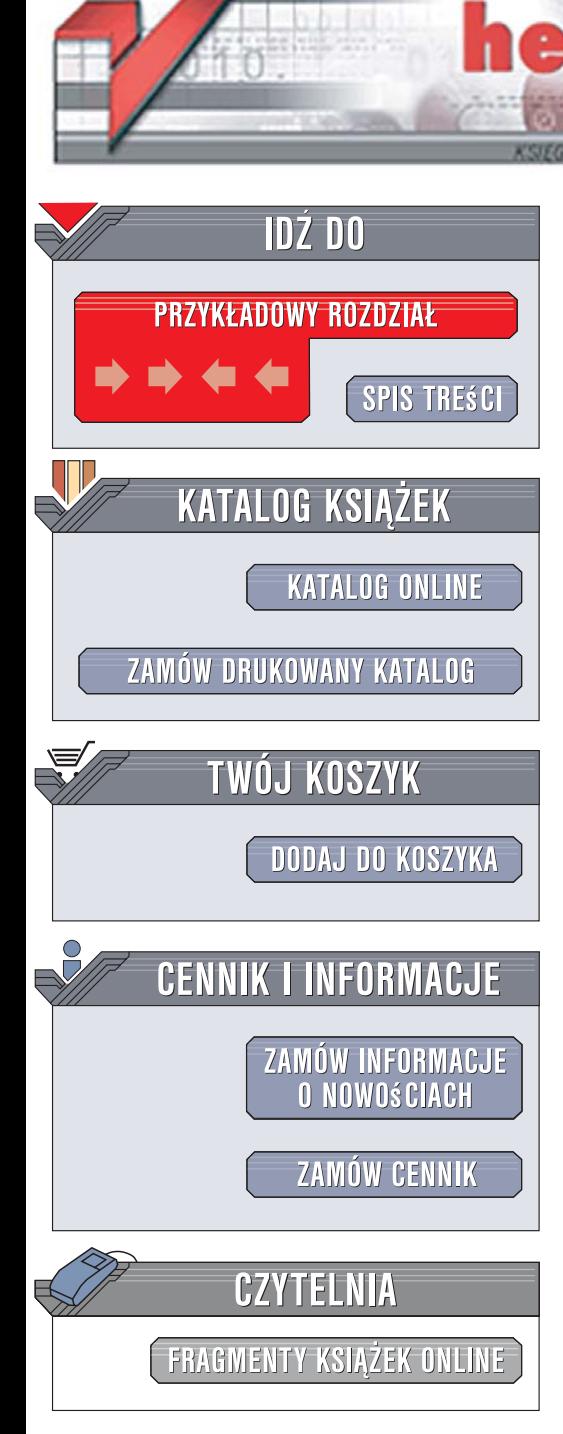

Wydawnictwo Helion ul. Kościuszki 1c 44-100 Gliwice tel. 032 230 98 63 [e-mail: helion@helion.pl](mailto:helion@helion.pl)

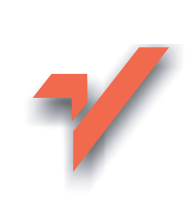

# Ajax. Biblia

 ${\sf lion}$ 

Autor: Steve Holzner Tłumaczenie: Anna Trojan ISBN: 978-83-246-1199-7 Tytuł oryginału: Ajax Bible Format: B5, stron: około 670 oprawa twarda

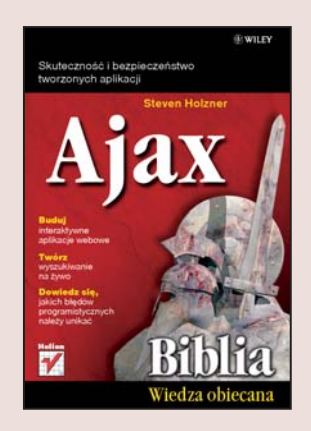

## Skuteczność i bezpieczeństwo Twoich aplikacji

- Jak korzystać z DOM?
- Jak tworzyć pływajace menu oraz efekty za pomoca CSS?
- Jak szyfrować dane w HTTP przy użyciu JavaScript?

Dynamiczne, efektowne i sprawne strony internetowe to dzisiaj podstawa wizerunku każdego przedsiębiorstwa. Stworzenie takich właśnie witryn umożliwia Ajax - zbiór technologii opartych na języku JavaScript i XML. Dzięki zastosowaniu tej technologii, coraz bardziej popularnej wśród programistów, aplikacje mogą działać w przeglądarce internetowej tak jak te, które sa zainstalowane w komputerze użytkownika, a zmiana zawartości strony nie wymaga jej "przeładowania".

Ajax pozwala na komunikowanie się z serwerem w tle, ułatwia tworzenie wyszukiwania na żywo i umożliwia uaktualnianie danych bez odświeżania strony. Funkcje te powodują, że znajduje zastosowanie tam, gdzie wyświetlany tekst jest stale uaktualniany, na przykład w aplikacjach czatowych, arkuszach kalkulacyjnych lub formularzach zamieszczanych na serwerach oraz w wielu innych sytuacjach.

"Ajax. Biblia" to kompletny przewodnik zawierający praktyczne porady, proste instrukcje i interesujące sztuczki dla webmasterów. Ułatwia opanowanie podstaw języka JavaScript, XML, poznanie dynamicznego HTML i CSS, ale także omawia bardziej zaawansowane zagadnienia, takie jak eliminowanie zapisywania w pamięci podręcznej przeglądarki lub stosowanie ukrytych kontrolek dla sprawdzenia, czy użytkownik widział już daną stronę. Korzystając z tego podręcznika, nauczysz się stosować biblioteki Ajaksa i JavaScriptu oraz kaskadowe arkusze stylów. "Biblia" porusza też wszelkie istotne kwestie dotyczace bezpieczeństwa, w tym także zagadnienia związane z używaniem filtrów w Ajaksie.

- ï Wykorzystanie zaawansowanych bibliotek Ajaksa i JavaScriptu
- Obsługa XML za pomocą JavaScriptu
- Stylizacja tekstu, kolorów i tła za pomocą CSS
- Praca z PHP
- Interpolacja zmiennych w łańcuchach znaków
- Tworzenie list argumentów o zmiennej długości
- Obsługa kontrolek HTML
- Tworzenie dynamicznych tabel
- Bezpieczeństwo w aplikacjach opartych na Ajaksie
- Ograniczanie dostępu za pomocą filtrów
	- Twórz strony w Ajaksie, a będą szybkie, sprawne i absolutnie bezpieczne!

# Spis treści

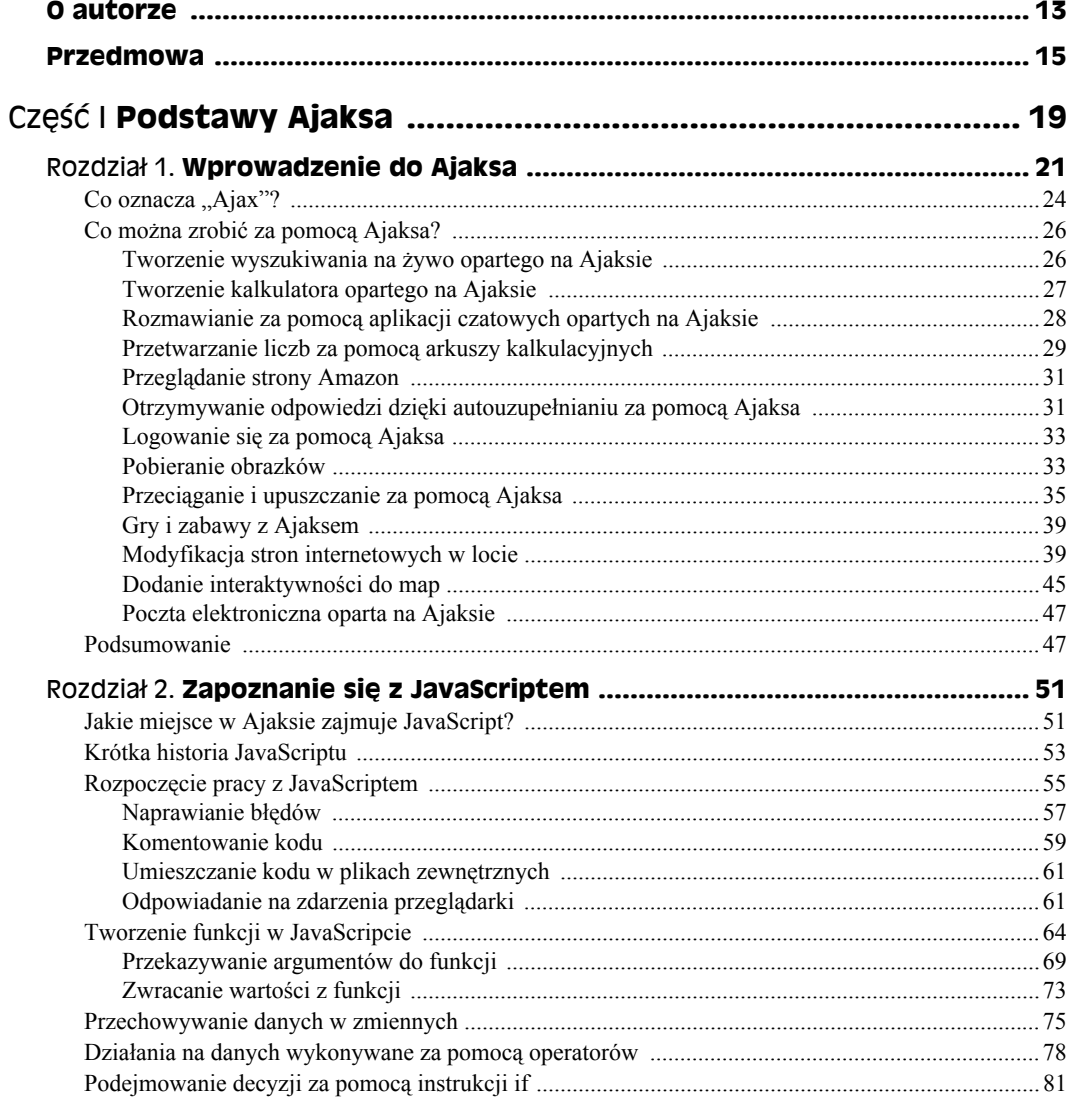

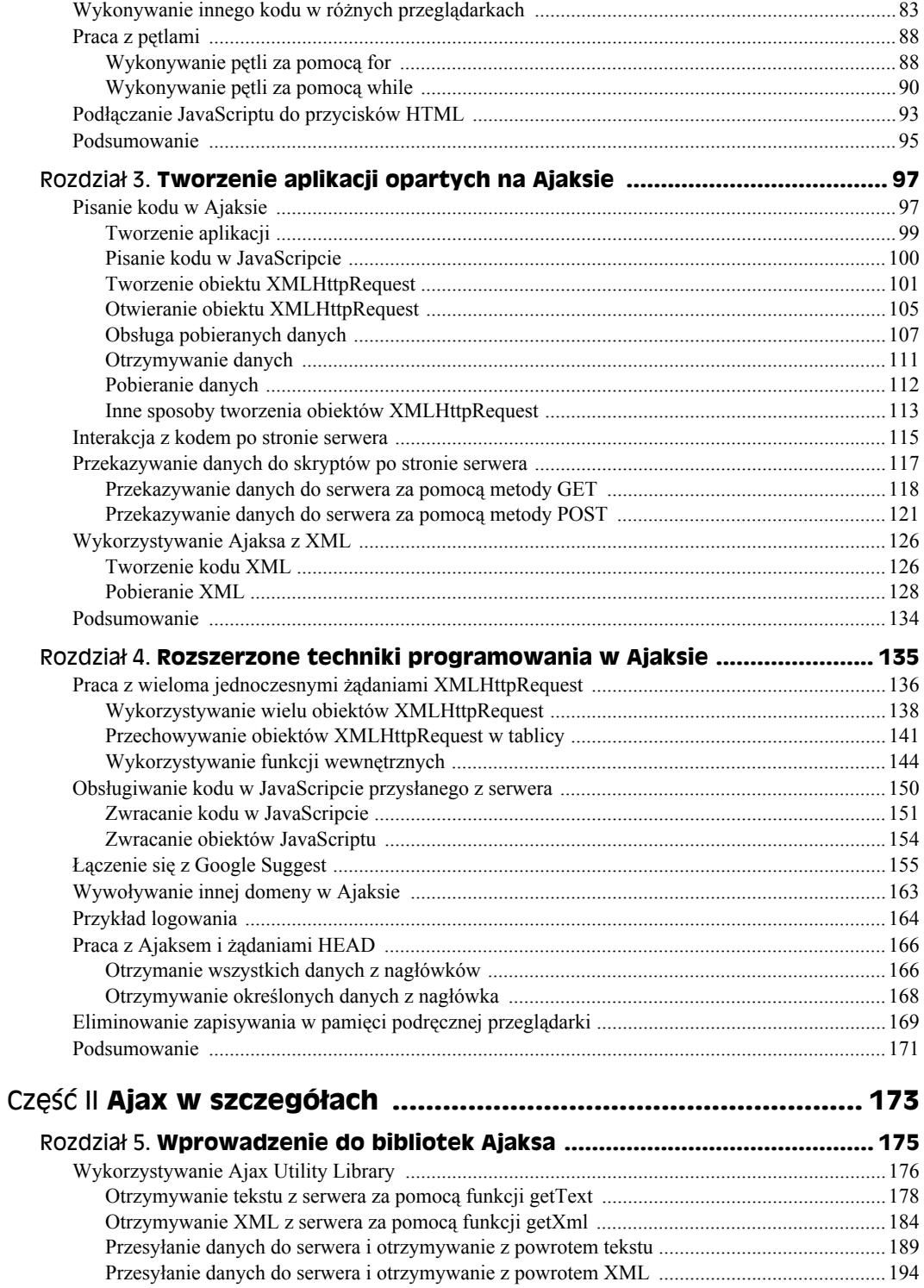

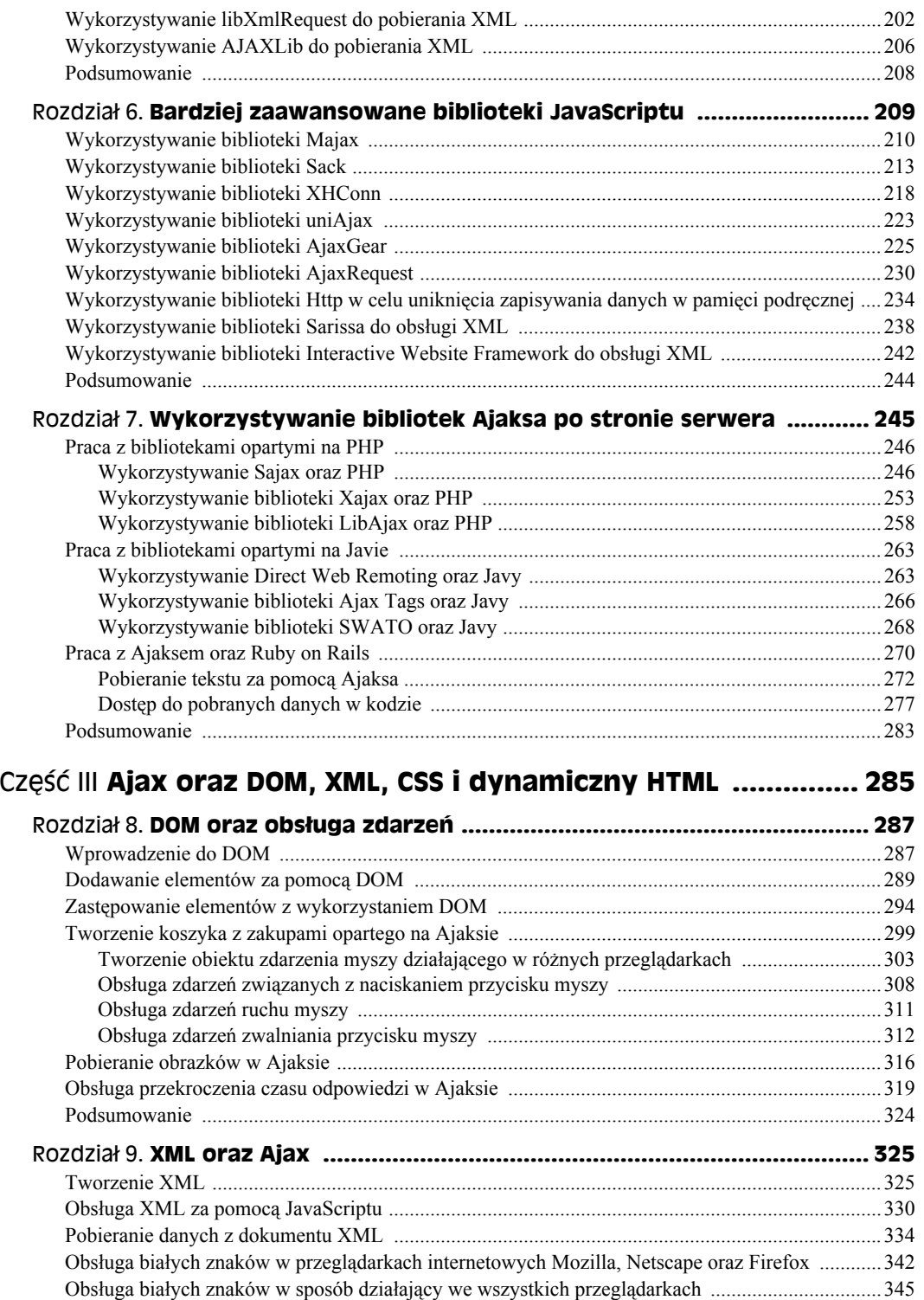

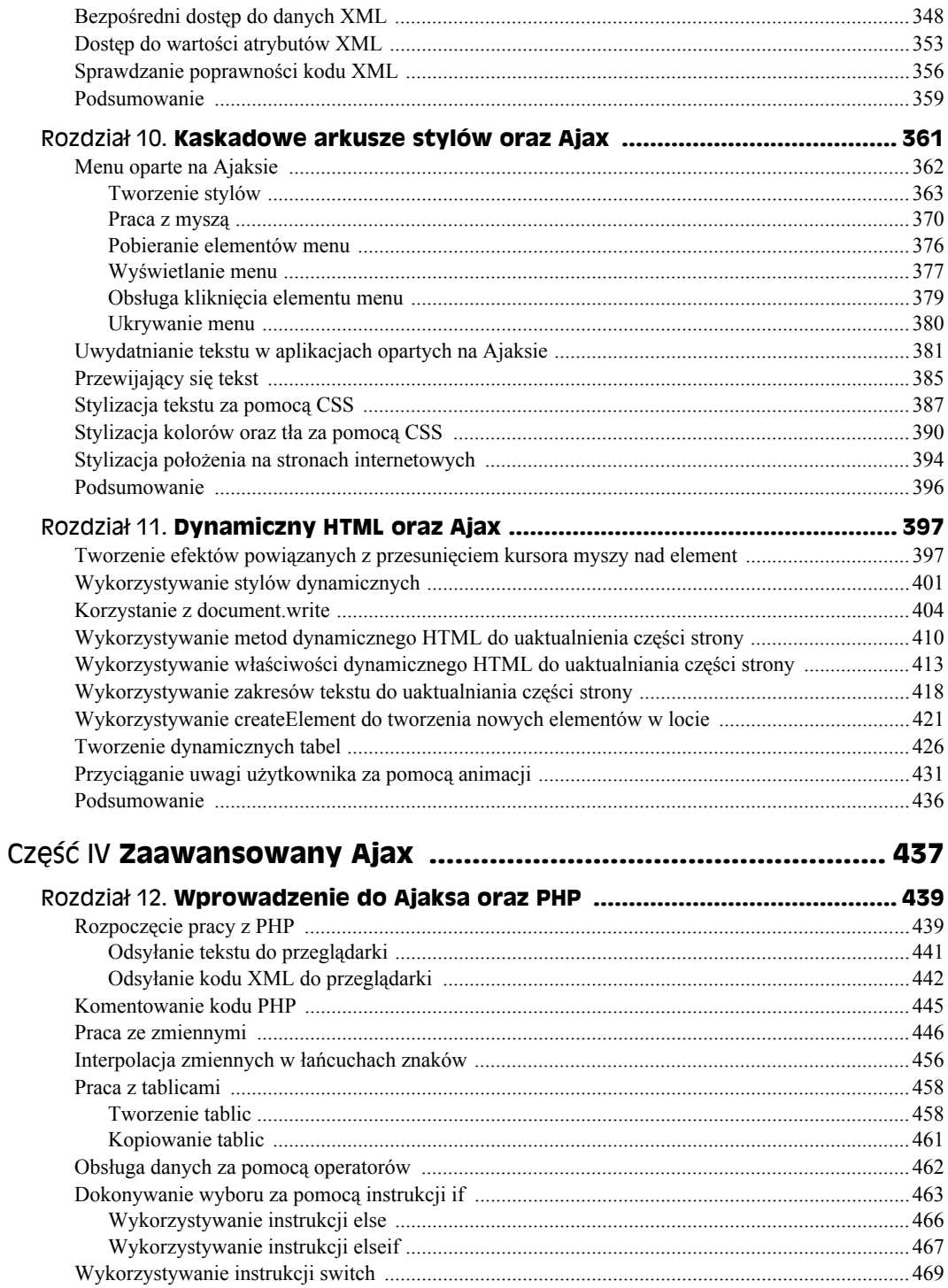

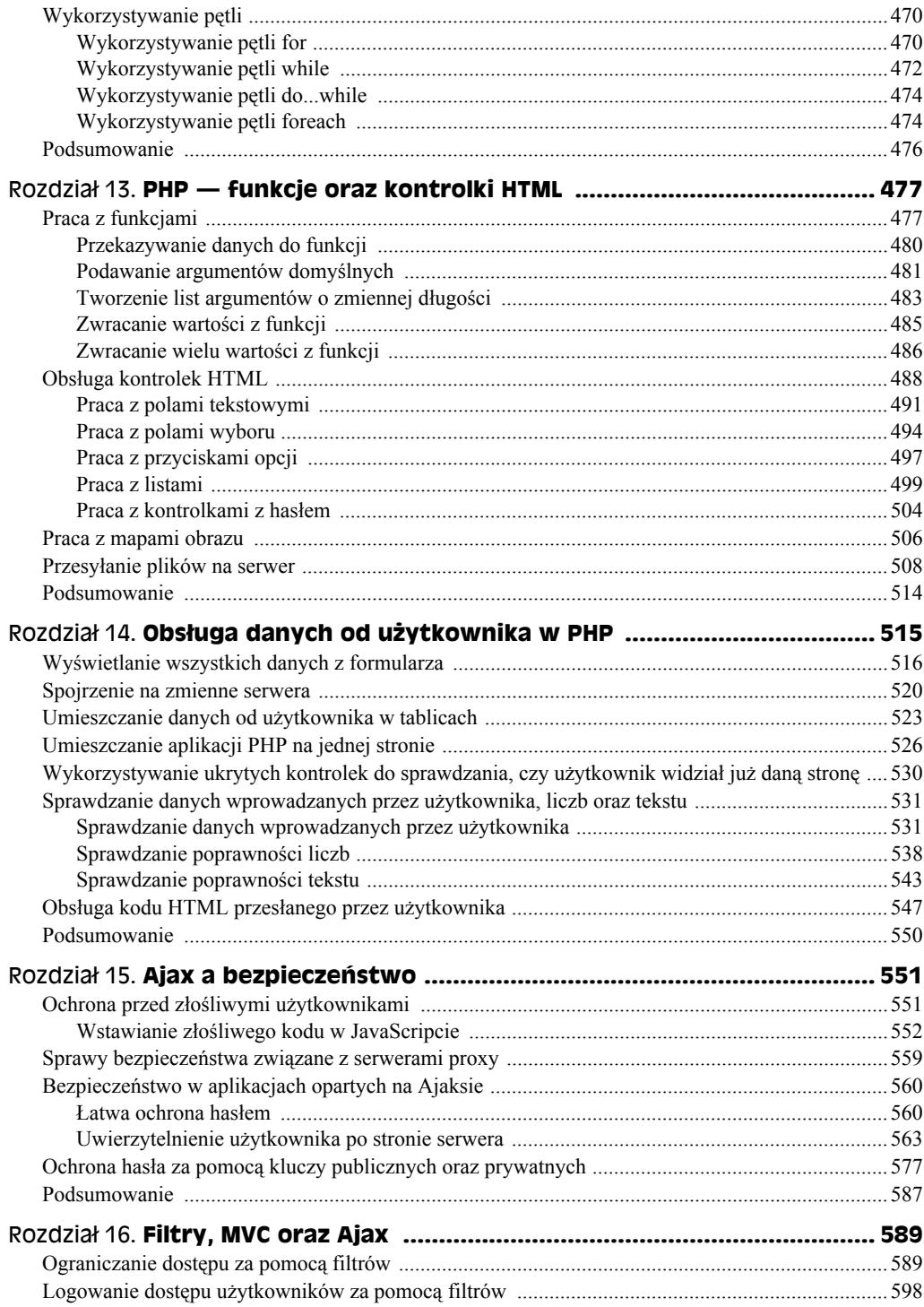

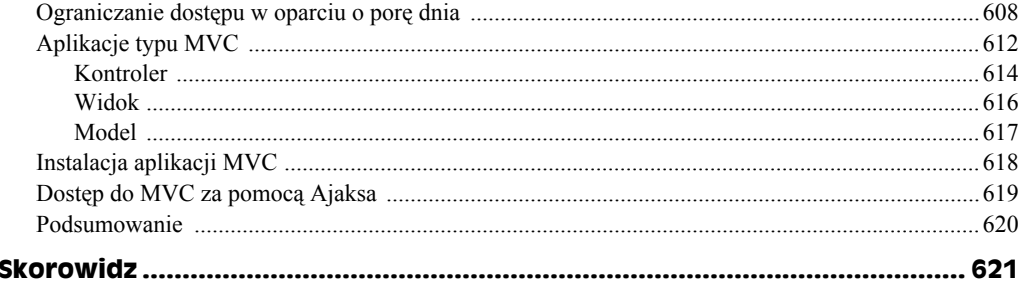

# Rozdział 1. **Wprowadzenie do Ajaksa**

### **W tym rozdziale:**

- Wprowadzenie do Ajaksa
- Spojrzenie na Ajaksa w działaniu
- Wykonywanie wyszukiwania na żywo za pomocą Ajaksa
- Wykorzystywanie czatów opartych na Ajaksie
- Wykorzystywanie opcji autouzupełniania
- Przeciąganie i upuszczanie za pomocą Ajaksa
- Wykorzystywanie koszyków z zakupami opartych na Ajaksie

Witamy w książce *Ajax. Biblia*! Można w niej znaleźć wszystko na temat Ajaksa. Ajax jest nową technologią, która podbija Internet, zdobywając kolejne strony internetowe. Rewolucja Ajaksa nadeszła i odmienia oblicze Internetu. Tak naprawdę Ajax jest podstawą tego, co nazywane jest Web 2.0 — następną wersją World Wide Web (WWW).

O co zatem w tym wszystkim chodzi? Podstawową ideą jest sprawienie, by aplikacje webowe wyglądały i zachowywały się podobnie do aplikacji desktopowych. Warto spojrzeć na przykład na rysunek 1.1, na którym widać znajomą stronę wyszukiwarki Google. Po wpisaniu szukanego pojęcia, takiego jak "Ajax", należy kliknąć przycisk *Szukaj w Google*.

Ekran miga w czasie, gdy jest uaktualniany nowymi danymi, po czym pokazują się strony pasujące do podanego zapytania, które odnalazła wyszukiwarka Google — jak widać to na rysunku 1.2.

Funkcjonuje to dobrze, jednak nie jest to sposób, w jaki działa Ajax. Dzięki Ajaksowi można działać w tle, łącząc się z serwerem w celu otrzymania danych bez konieczności odświeżania strony w przeglądarce. Warto na przykład przyjrzeć się stronie Google Suggest, dostępnej pod adresem *www.google.com/webhp?complete=1&hl=en*, która pokazana jest na rysunku 1.3.

W miarę wpisywania kolejnych liter strona w przeglądarce łączy się z serwerem Google i wyszukuje dopasowania dla części szukanego zapytania, która została już wpisana. Kiedy na przykład wpisze się "aj", można zauważyć, że pojawi się lista rozwijana — widoczna na rysunku 1.4 — z propozycjami Google pasującymi do wpisywanego tekstu.

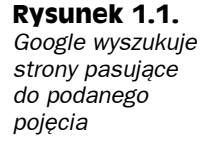

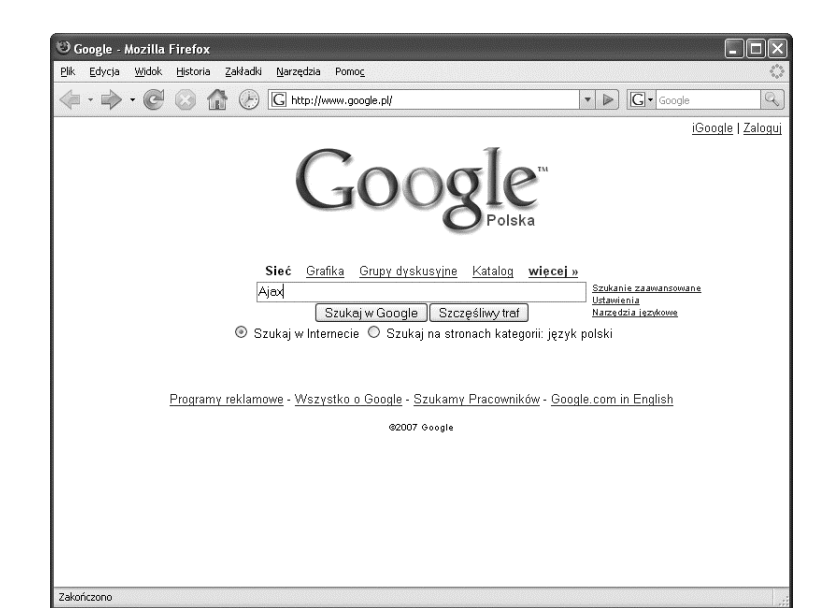

#### **Rysunek 1.2.**

*Google wyświetla odnalezione wyniki zapytania*

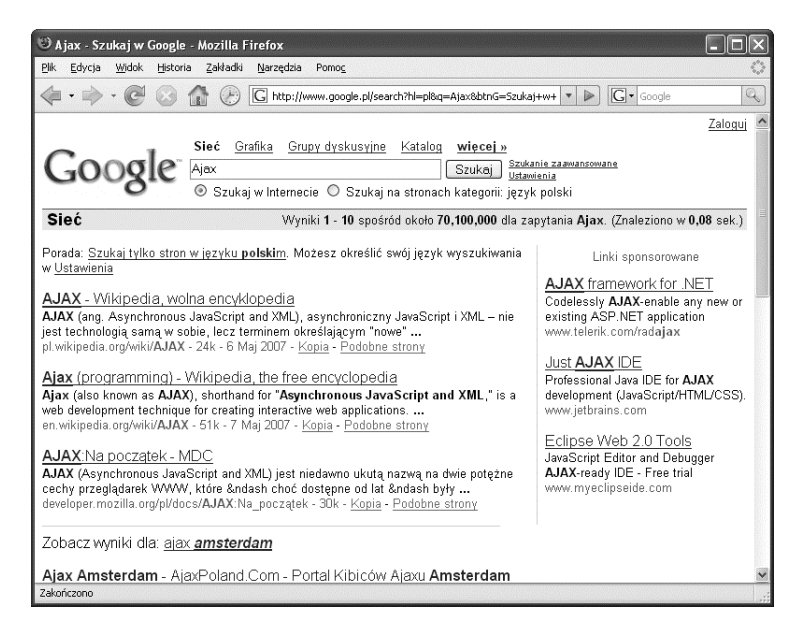

W tle, dzięki wykorzystywaniu technik Ajaksa, strona internetowa łączy się z Google Suggest i wyszukuje propozycje pasujące do wpisywanego zapytania. Następnie wyświetla listę rozwijaną zawierającą odnalezione propozycje, pozwalając na wybranie jednej z nich — a wszystko to bez odświeżania strony. To jest właśnie kluczowa część: odświeżanie strony nie jest konieczne. W dawnych czasach, kiedy chciało się przesłać dane do serwera, należało kliknąć jakiś przycisk, na przykład *Szukaj w Google*. Następnie należało poczekać chwilę, aż strona na ekranie zamigocze i odświeży się. Teraz strona internetowa może przesyłać dane do serwera bez wymuszania odświeżania, tak jak widać to

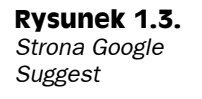

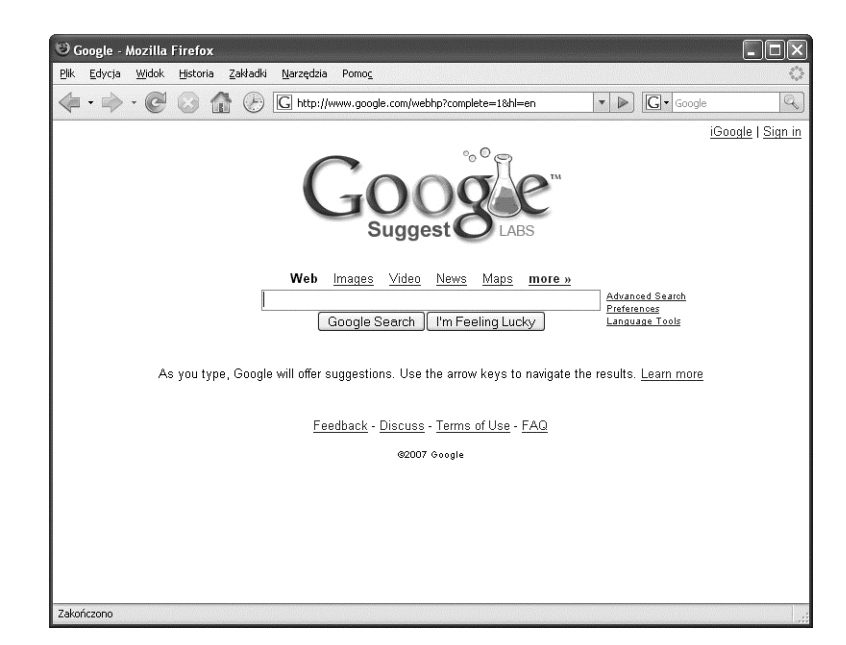

#### **Rysunek 1.4.**

*Google Suggest szuka pasujących wyników w miarę wpisywania zapytania*

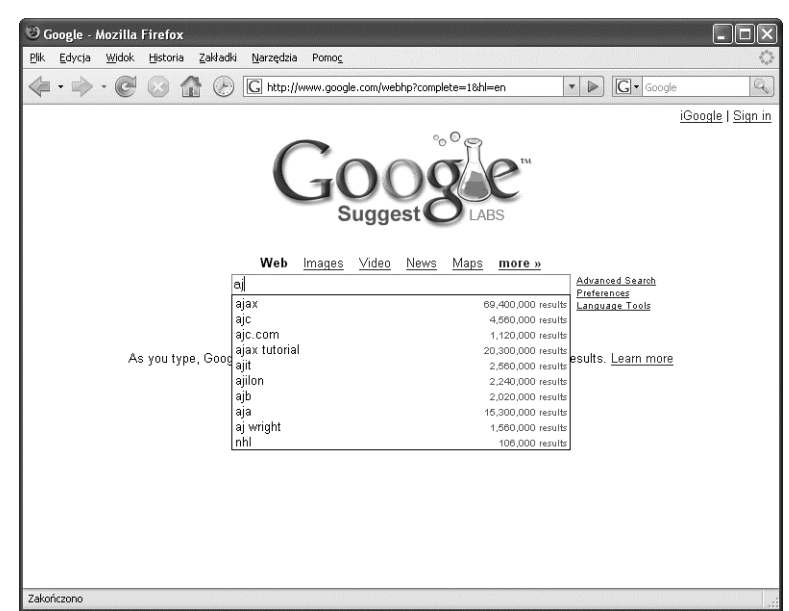

na poprzednim przykładzie, w którym szukane zapytanie było automatycznie przesyłane do serwera, a serwer odsyłał z powrotem dane wyświetlane na liście rozwijanej.

Obecnie nie trzeba już wykonywać odświeżania strony przy przesyłaniu danych do serwera lub odczytywaniu ich. Zamiast tego aplikacje webowe mogą działać podobnie do aplikacji desktopowych, przesyłając dane do serwera i pobierając je z powrotem w tle.

Taka właśnie zmiana aplikacji webowych, sprawiająca, że zachowują się one w sposób zbliżony do aplikacji desktopowych, stanowi sedno Web 2.0. Czy podobałoby się nam, gdyby edytor tekstu migał za każdym razem, gdy wpisuje się nowy znak, gdyby cały dokument był ciągle wyświetlany od nowa, a kursor powracał na jego początek? Nie wydaje się to być zbyt atrakcyjną propozycją. Dzięki Ajaksowi można tworzyć internetowe edytory tekstu, których w praktyce prawie nie da się odróżnić od wersji desktopowych nie ma w nich migania, nie ma zmiany pozycji kursora w trakcie pisania. Takie edytory tekstu działają płynnie, dokładnie tak samo jak desktopowe wersje tych samych aplikacji.

Wiadomo już, dlaczego Ajax wywołuje rewolucję w sposobie działania aplikacji webowych — teraz możliwe jest tworzenie aplikacji internetowych, które wyglądają i działają dokładnie tak samo jak ich desktopowe odpowiedniki.

Niniejszy rozdział jest wprowadzeniem. Prezentuje genezę znaczenia pojęcia "Ajax", a następnie omawia, w jaki sposób Ajax jest obecnie wykorzystywany. Taki przegląd jest bardzo ważnym elementem niniejszej książki, ponieważ z Ajaksem można spotkać się coraz częściej — czasem dość niespodziewanie — i jeśli jest się zaznajomionym z jego możliwymi zastosowaniami, będzie się wiedziało, w jaki sposób można go zastosować we własnych aplikacjach webowych.

# **Co oznacza "Ajax"?**

Skąd więc wzięła się nazwa "Ajax"? Warto przyjrzeć się rysunkowi 1.5 prezentującemu pierwszy artykuł napisany na temat Ajaksa — artykuł, w którym pierwszy raz pojawiła się ta nazwa i od którego wszystko się zaczęło. Można go znaleźć pod adresem *www.adaptivepath.com/publications/essays/archives/000385.php*. Tekst ten został napisany przez Jesse Jamesa Garretta z Adaptive Path, który pierwszy nadał tej technologii nazwe "Ajax".

## **Rysunek 1.5.**

*Oryginalny artykuł na temat Ajaksa*

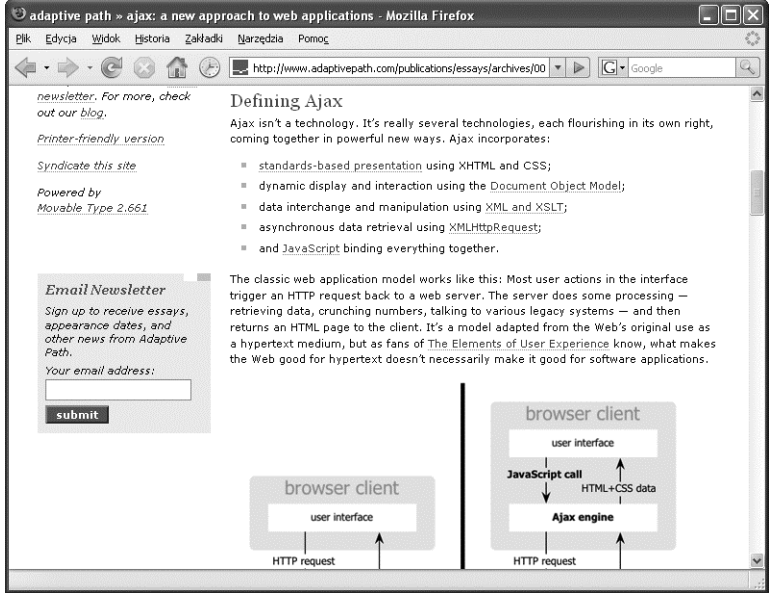

Artykuł rozpoczyna się tak:

"Jeśli cokolwiek w dziedzinie współczesnego projektowania interaktywnego może być nazwane wspaniałym, będzie to tworzenie aplikacji webowych. W końcu kiedy ostatni raz głośno było o jakimkolwiek projekcie interaktywnym, który nie znajdował się w Internecie (no dobrze, poza iPodem)? Wszystkie olśniewające, innowacyjne, nowe projekty znajdują się w Internecie.

Pomimo tego projektanci interaktywni działający w Internecie muszą nieco zazdrościć kolegom, którzy tworzą oprogramowanie desktopowe. Aplikacje desktopowe charakteryzują się bogactwem i interaktywnością, jaka w Internecie wydawała się być niedostępna. Ta sama prostota, która umożliwiła szybki rozwój Internetu, stworzyła również barierę pomiędzy możliwościami, jakie można udostępnić, a tymi istniejącymi w aplikacjach desktopowych.

Bariera ta została właśnie pokonana".

Bariera ta naprawdę została zniesiona — dzięki Ajaksowi. Co zatem, zgodnie z artykułem, oznacza "Ajax"? Nazwa ta oznacza *Asynchronous JavaScript and XML* (po polsku: asynchroniczny JavaScript i XML). Jak wynika z samej nazwy, a także z lektury artykułu Jesse Jamesa Garretta, Ajax to tak naprawdę zbiór technologii.

Część "asynchroniczny" oznacza, że przeglądarka nie czeka na powrót danych z serwera, a zamiast tego potrafi obsługiwać te dane, kiedy powrócą. Innymi słowy, transfer danych odbywa się w tle, bez konieczności wykonywania pauzy przez przeglądarkę i oczekiwania, aż coś się zdarzy. Jest to kluczowy element Ajaksa: można obsługiwać dane z serwera, kiedy serwer je odeśle. Nie jest konieczne zatrzymywanie całej aplikacji i oczekiwanie na przybycie danych. Gdyby trzeba było czekać na dane, aplikacja byłaby synchroniczna. W przypadku wolnego połączenia z Internetem jest to problematyczne.

Również JavaScript w nazwie Ajax ma ogromne znaczenie, gdyż właśnie ta technologia wykorzystywana jest do użycia Ajaksa w przeglądarce. Ajax oparty jest na JavaScripcie z przeglądarki w zakresie łączenia się z serwerem i obsługiwania danych, które serwer odsyła. Wszystkie aplikacje ajaksowe, które będzie się tworzyć w niniejszej książce, wykorzystują JavaScript do łączenia się w tle z serwerem, przesyłania i pobierania danych. A kiedy dane zostaną pobrane, JavaScript w przeglądarce może zostać wykorzystany do ich obsługiwania, wyświetlając dane bądź przetwarzając je tak, jak jest to konieczne.

Co jednak z XML pojawiającym się w rozszerzeniu nazwy Ajax? Jak wiadomo, XML stał się lingua franca Internetu, dostarczając tekstowe sposoby przesyłania danych w Sieci. Powodem tego, że XML stał się tak popularny, jest fakt, iż rzeczywiście jest on oparty na tekście, co oznacza, że można go wykorzystywać w Internecie, ponieważ Internet zaprojektowany został do obsługi dokumentów tekstowych (czyli HTML). Z tej przyczyny aplikacje ajaksowe pisane są często tak, by obsługiwały dane przesyłane z serwera z użyciem XML. Innymi słowy, kiedy aplikacja kontaktuje się z serwerem, odeśle on dane z powrotem jako dokument XML.

Tak naprawdę XML jest tylko jednym ze sposobów obsługiwania danych przesyłanych z serwera. Można je również wysyłać jako zwykły tekst, a obie te techniki będą wielokrotnie wykorzystywane w niniejszej książce.

Oprócz JavaScriptu i XML Ajax współpracuje również z dynamicznym HTML (DHTML) oraz kaskadowymi arkuszami stylów (CSS). Obie te technologie pozwalają na uaktualnianie danych wyświetlanych na stronie internetowej; ponieważ w przypadku Ajaksa nie przerysowuje się całej strony, a jedynie jej część, DHTML oraz CSS wykorzystywane są dość często. Technologie te pozwalają na uaktualnienie wybranych części strony internetowej. W niniejszej książce dynamiczny HTML oraz CSS pojawią się w wielu miejscach, ponieważ pozwalają one na odświeżanie jedynie części strony internetowej, co jest kluczowym elementem aplikacji opartych na Ajaksie.

Częścią JavaScriptu, która to umożliwia, jest obiekt XMLHttpRequest. Jest to specjalny obiekt wbudowany w wersje JavaScriptu znajdujące się we wszystkich współczesnych przeglądarkach. Jak zostanie to pokazane, obiekt ten umożliwia połączenie się z serwerem i obsługiwanie danych odesłanych z serwera w tle. Ajax oparty jest nie po prostu na Java-Scripcie, a przede wszystkim na obiekcie XMLHttpRequest będącym częścią JavaScriptu.

Tak to zatem wygląda — Ajax jest zbiorem technologii, a nie pojedynczą technologią. Do połączenia z serwerem wykorzystuje się obiekt XMLHttpRequest wbudowany w Java-Script, następnie obsługuje się XML (lub zwykły tekst), który serwer odsyła z powrotem, za pomocą JavaScriptu. Dynamiczny HTML oraz CSS wykorzystywane są do wyświetlania rezultatów w przeglądarce. Całe szczęście, że te wszystkie części aplikacji opartych na Ajaksie — JavaScript, obiekt XMLHttpRequest, dynamiczny HTML oraz CSS — łączą się ze sobą w taki sposób, bo dzięki temu razem sprawiają, że aplikacje internetowe wyglądają tak jak aplikacje desktopowe.

Tak naprawdę technologie stojące za Ajaksem istnieją mniej więcej od 1998 roku i były już używane przez wiele aplikacji takich jak Outlook Web Access firmy Microsoft. Nie przyjęły się jednak aż do początku 2005 roku, kiedy znane aplikacje, takie jak Google Suggest, zaczęły je wykorzystywać, a Jesse James Garrett napisał artykuł tworzący nazwę Ajax, co pozwoliło skupić ten zbiór technologii pod jednym dachem.

Od tego czasu wszystko potoczyło się szybko, a programiści uświadomili sobie, że oprogramowanie webowe może w końcu zacząć się zachowywać i działać tak jak oprogramowanie desktopowe. Co zatem można zrobić za pomocą Ajaksa? Kwestii tej poświęcona jest dalsza część niniejszego rozdziału.

# **Co można zrobić za pomocą Ajaksa?**

Za pomocą Ajaksa można zrobić bardzo wiele, a na kolejnych stronach omówiona zostanie ta skarbnica możliwości. Zamieszczono tam szeroką prezentację tego, do czego obecnie wykorzystywany jest Ajax.

# **Tworzenie wyszukiwania na żywo opartego na Ajaksie**

Jednym z najpopularniejszych zastosowań Ajaksa jest tworzenie **wyszukiwania na żywo** (ang. *live search*), którego przykładem był Google Suggest omówiony na początku niniejszego rozdziału. Dzięki wyszukiwaniu na żywo użytkownik może wpisać część szukanego pojęcia, a aplikacja webowa połączy się z serwerem za pomocą Ajaksa i odnajdzie propozycje, które pasują do podanego niepełnego zapytania.

W Internecie dostępnych jest wiele narzędzi służących do wyszukiwania na żywo, nie tylko Google Suggest. Można na przykład przyjrzeć się aplikacji o nazwie Gollum znajdującej się pod adresem *http://gollum.easycp.de/en/*, która na żywo przeszukuje Wikipedię, wolną encyklopedię internetową, dostępną pod adresem *www.wikipedia.org*. Aplikacja Gollum zaprezentowana została na rysunku 1.6.

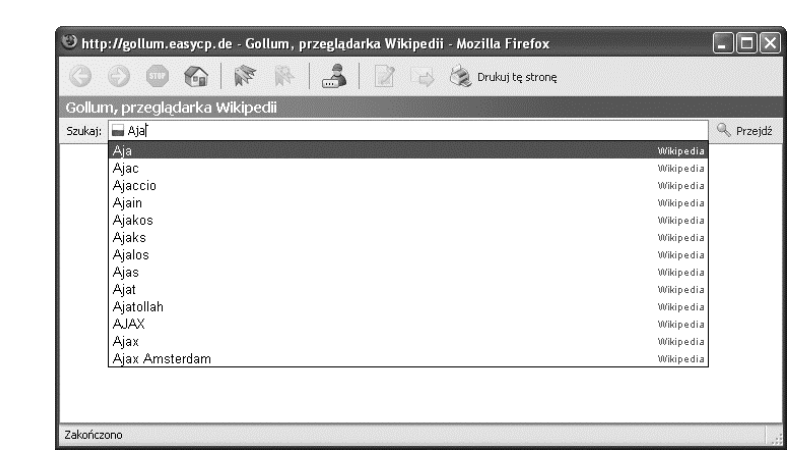

Po wybraniu języka działania aplikacji oraz odpowiedniej wersji językowej Wikipedii wystarczy podać część szukanego pojęcia — jak na przykład "Aja" dla Ajaksa — by zobaczyć rezultat widoczny na rysunku 1.6, gdzie Gollum połączył się w tle z polskim wydaniem Wikipedii i odnalazł propozycje pasujące do podanej części szukanego pojęcia. Jak to zwykle bywa w przypadku wyszukiwania na żywo, propozycje te wyświetlane są na liście rozwijanej i można z nich wybrać pasującą użytkownikowi. Po zrobieniu tego w przeglądarce otwierany jest odpowiedni artykuł z Wikipedii.

# **Tworzenie kalkulatora opartego na Ajaksie**

Każda sytuacja, w której trzeba przesłać dane do serwera, a następnie obsłużyć dane odesłane z powrotem w tle, jest wręcz stworzona dla Ajaksa. Dlaczego więc nie utworzyć kalkulatora opartego na Ajaksie? Przykład takiej aplikacji znajduje się na stronie *www.funwithjustin.com/ajax-toybox-demo/calculator.html* i został zaprezentowany na rysunku 1.7.

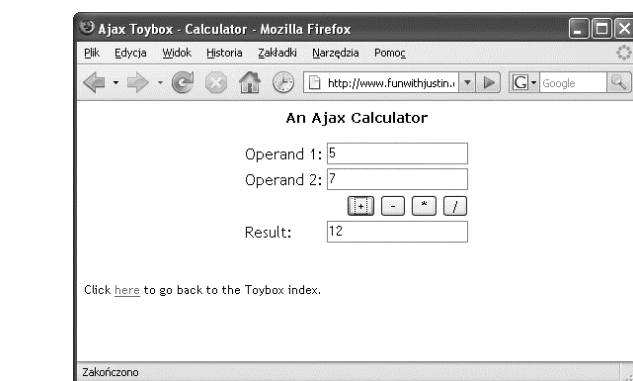

#### **Rysunek 1.6.** *Gollum na żywo*

*przeszukuje Wikipedię*

**Rysunek 1.7.** *Kalkulator oparty na Ajaksie*

By wykorzystywać kalkulator, wystarczy wprowadzić dwa argumenty, na których będzie się działać, takie jak 5 i 7 z rysunku 1.7. Następnie należy wybrać działanie, które chce się wykonać — dodawanie, odejmowanie, mnożenie lub dzielenie. Dzięki Ajaksowi strona internetowa przesyła argumenty do znajdującego się na serwerze programu, który odpowiednio dodaje, odejmuje, mnoży bądź dzieli otrzymane liczby i odsyła wynik z powrotem.

Wynik pojawia się następnie w dolnym polu tekstowym, jak widać na rysunku 1.7, na którym dodawane są do siebie liczby 5 oraz 7. Wszystko to odbywa się bez odświeżania strony — strona nie miga. Aplikacja ta, tak jak wiele innych programów opartych na Ajaksie, wygląda tak, jakby była aplikacją desktopową.

# **Rozmawianie za pomocą aplikacji czatowych opartych na Ajaksie**

Ajax sprawdza się doskonale wszędzie tam, gdzie wymagane jest częste uaktualnianie danych, na przykład w aplikacjach czatowych, w których dowolna liczba użytkowników może wpisywać tekst, jaki następnie automatycznie powinien być widoczny dla wszystkich zalogowanych osób. Ajax jest tutaj dobrym wyborem, ponieważ wyświetlany tekst jest stale uaktualniany, a obserwowanie jego migania w czasie uaktualniania strony byłoby bardzo denerwujące.

Za pomocą Ajaksa można jednak uaktualniać tekst znajdujący się w dowolnym miejscu na stronie bez konieczności odświeżenia jej. Można na przykład przyjrzeć się stronie *www.phpfreechat.net/demo.en.php*, na której znajduje się PHP Free Chat. Strona ta łączy się ze skryptem PHP znajdującym się na serwerze w celu obsługiwania aplikacji czatowej. Kiedy wejdzie się na stronę PHP Free Chat, najpierw należy podać nazwę użytkownika, jak na rysunku 1.8.

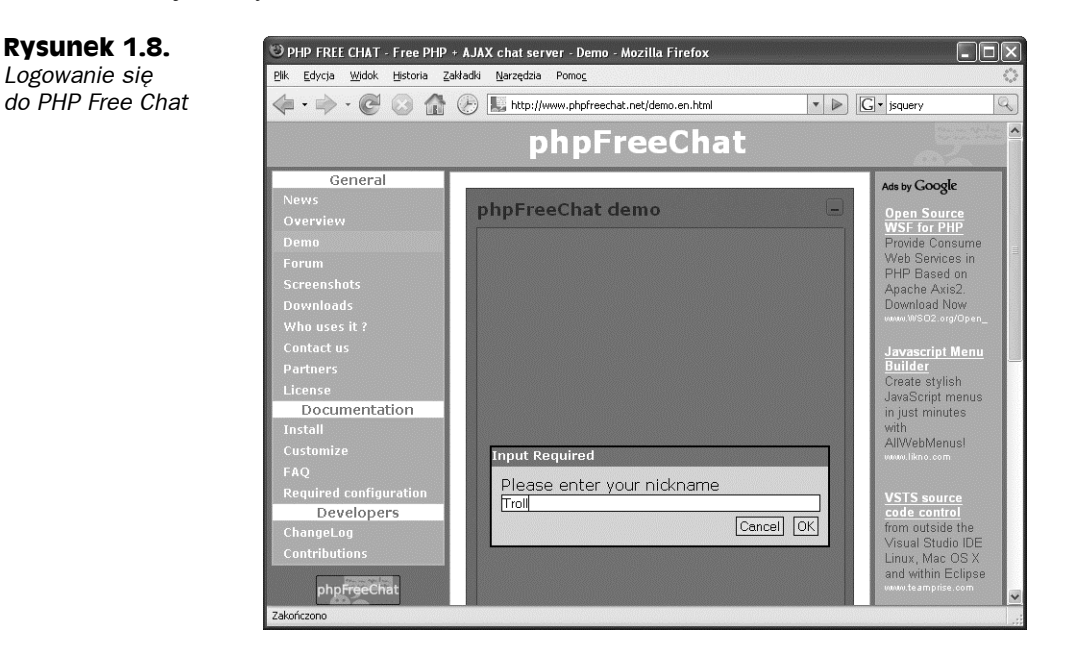

Po zalogowaniu się można wpisywać tekst do pola tekstowego znajdującego się na dole rysunku 1.9. Po naciśnięciu klawisza *Enter* bądź kliknięciu *Send* w aplikacji tekst jest za pomocą Ajaksa przesyłany do serwera, który dodaje go do tekstów wpisywanych przez innych użytkowników, a rezultaty wyświetlane są w oknie czatu, jak widać to na rysunku 1.9.

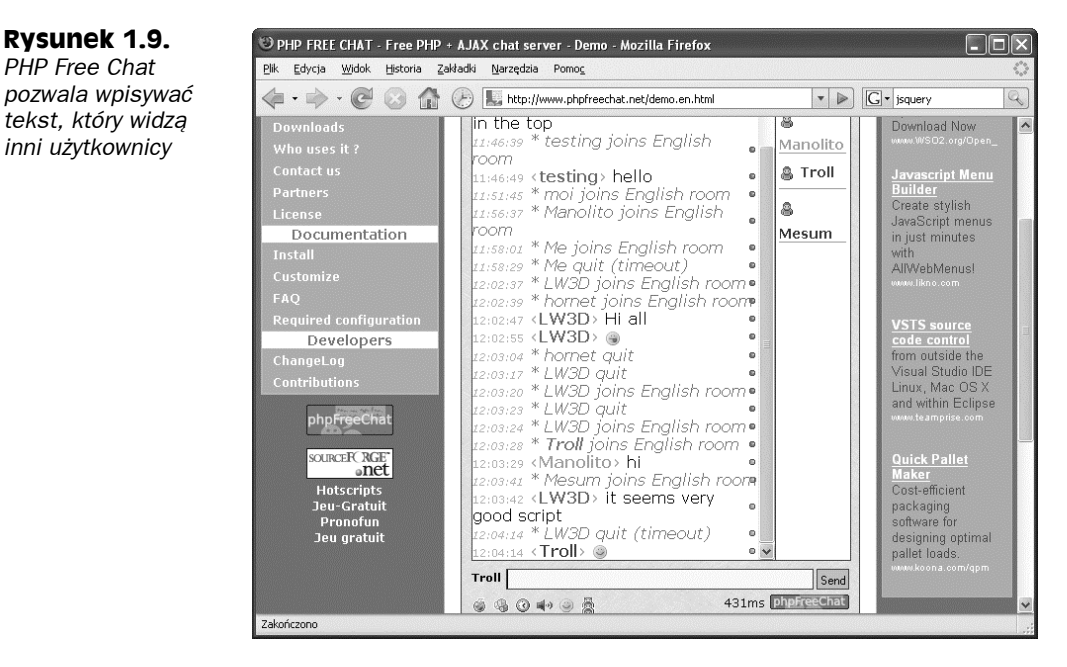

Istnieje wiele aplikacji czatowych opartych na Ajaksie. Można na przykład zajrzeć na stronę *www.plasticshore.com/projects/chat/*, pokazaną na rysunku 1.10. By korzystać z tej aplikacji czatowej, wystarczy podać swoje imię (lub przyjąć domyślnie zaproponowaną nazwę użytkownika) i wpisać wiadomość, po czym kliknąć przycisk *Submit*. Tekst pojawi się następnie w oknie czatu obok tekstów innych użytkowników.

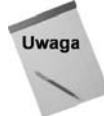

Istnieje o wiele więcej aplikacji czatowych opartych na Ajaksie. Kolejną dobrą propozycją jest na przykład aplikacja dostępna pod adresem *http://treehouse. ofb.net/chat/?lang=en*.

# **Przetwarzanie liczb za pomocą arkuszy kalkulacyjnych**

Coraz więcej aplikacji desktopowych przenosi się do Internetu dzięki Ajaksowi. Jednym z ostatnich rodzajów takich aplikacji są arkusze kalkulacyjne, które można obecnie znaleźć w wielu miejscach.

Można na przykład przyjrzeć się Num Sum, darmowemu internetowemu arkuszowi kalkulacyjnemu (*http://numsum.com/spreadsheet/new*), który działa tak, jak mogłaby działać jego wersja desktopowa. Num Sum w działaniu można zobaczyć na rysunku 1.11.

#### **Rysunek 1.10.**

*Darmowa aplikacja czatowa oparta na Ajaksie*

#### **Rysunek 1.11.**

*Num Sum jest internetową aplikacją z arkuszami kalkulacyjnymi*

-

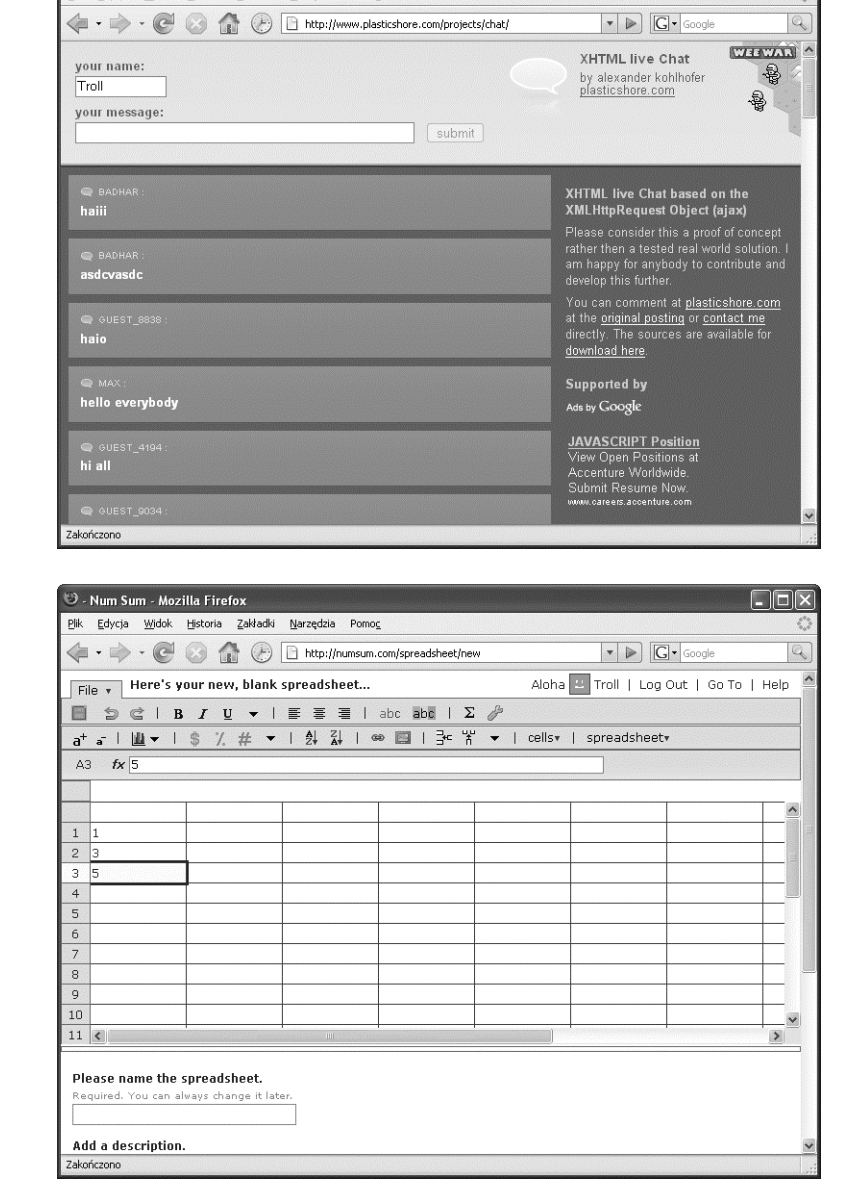

 $\Box \Box x$ 

XHTML live chat based on the XMLHttpRequest Object - Mozilla Firefox

.<br>Plik Edycja Widok Historia Zakładki Narzedzia Pomoc

Dzięki aplikacji Num Sum można tworzyć prawdziwe arkusze kalkulacyjne, łącznie z obsługą formuł, a następnie zapisać dane na serwerze Num Sum. Wykorzystywanie tej aplikacji jest praktycznie nie do odróżnienia od wersji desktopowej — wpisywane dane są od razu uaktualniane bez konieczności odświeżania strony<sup>1</sup>.

<sup>1</sup> Darmowe arkusze kalkulacyjne można również tworzyć z użyciem Google Docs & Spreadsheets (*http://docs.google.com*). Aplikacja ta ma interfejs dostępny w języku polskim — *przyp. tłum.*

# **Przeglądanie strony Amazon**

Oto ciekawa aplikacja: pozwala ona przeglądać produkty będące w ofercie sklepu internetowego Amazon.com. Strona ta pozwala na wyświetlanie oferty Amazon.com dzięki użyciu struktury hierarchicznej drzewa, uaktualnianej za pomocą Ajaksa. Wystarczy przejść na stronę *http://lmap.co.nr/Amazon1.htm* i kliknąć węzeł drzewa, by go otworzyć i zobaczyć produkty Amazon, jak widać na rysunku 1.12.

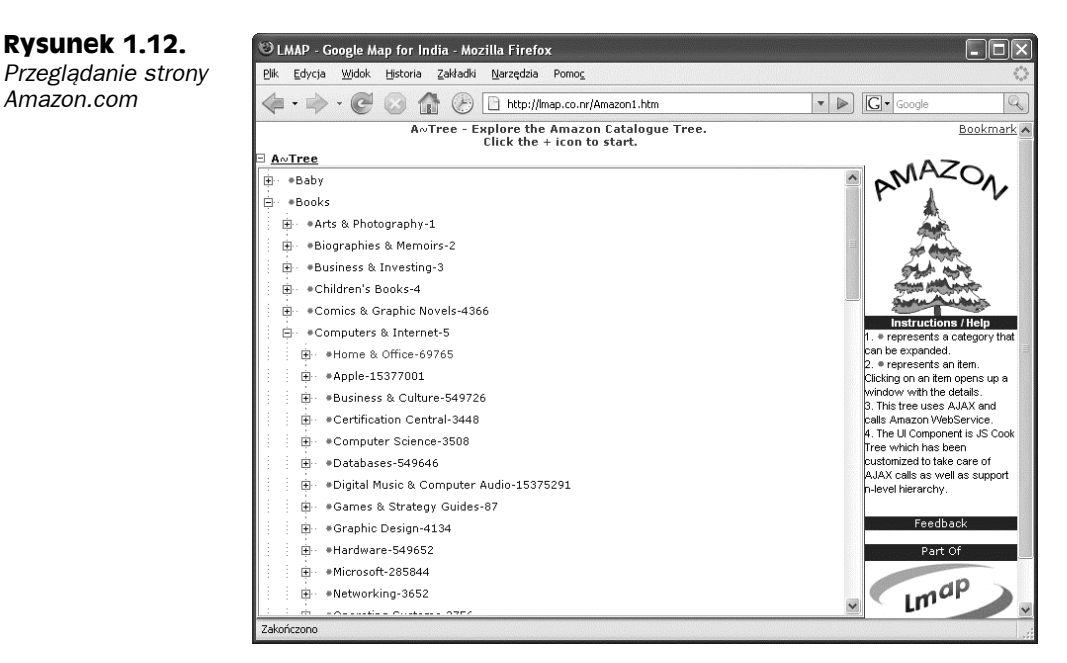

# **Otrzymywanie odpowiedzi dzięki autouzupełnianiu za pomocą Ajaksa**

Aplikacje wykonujące autouzupełnianie w dużym stopniu przypominają wyszukiwanie na żywo. W przypadku wyszukiwania na żywo do pola tekstowego wpisuje się część szukanego pojęcia. W przypadku autouzupełniania w grę nie wchodzi żadne szukanie; autouzupełnianie po prostu oferuje podpowiedzi, które kończą wpisywane pojęcie (każda osoba wpisująca wiadomości SMS na telefonach komórkowych zapewne zna ten pomysł pod postacią słowników T9, które oferują propozycje słów pasujące do wpisywanych znaków).

Przykład autouzupełniania widoczny jest na stronie *www.papermountain.org/demos/live/*, która została przedstawiona na rysunku 1.13.

Wystarczy wpisać początek angielskiego słowa w polu tekstowym widocznym na rysunku 1.13, a aplikacja prześle tę część słowa do serwera, który znajduje propozycje pasujących wyrazów i odsyła je z powrotem. Propozycje te wyświetlane są tak jak na rysunku i można spośród nich wybrać właściwą. Kiedy się to zrobi, wybrane pojęcie zastąpi początek słowa, który wpisano wcześniej.

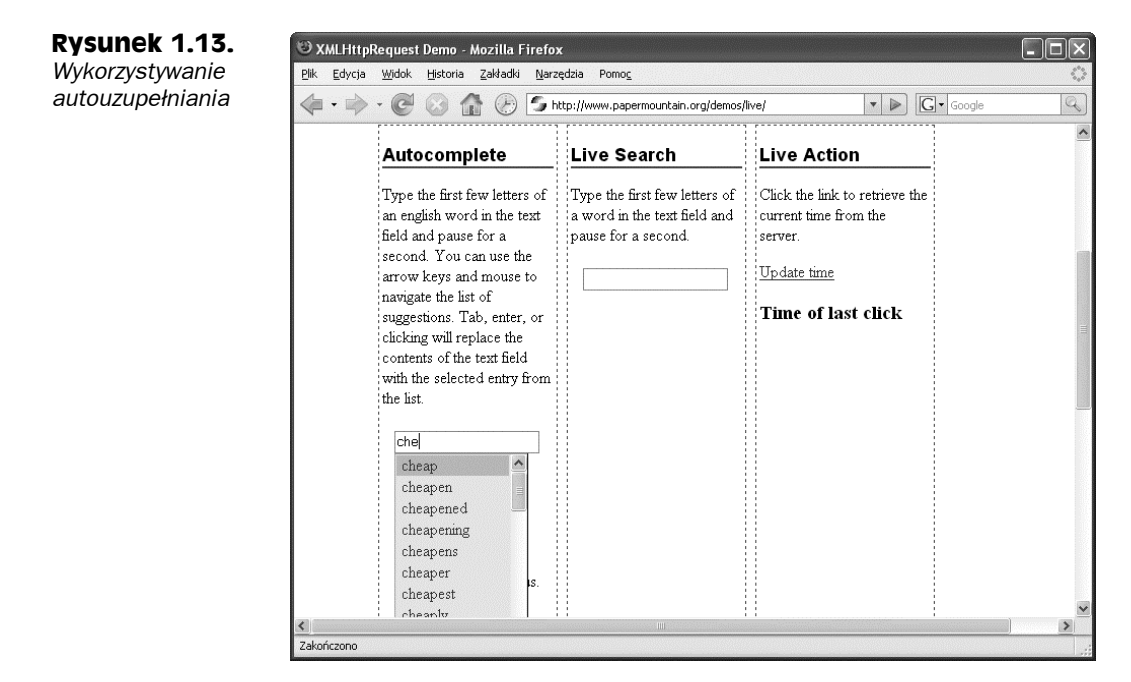

Innym przykładem autouzupełniania, udostępnionym do pobrania, jest SWATO — zestaw narzędzi ajaksowych dostępny pod adresem *https://swato.dev.java.net/*. Przykład działania tej aplikacji widoczny jest na rysunku 1.14.

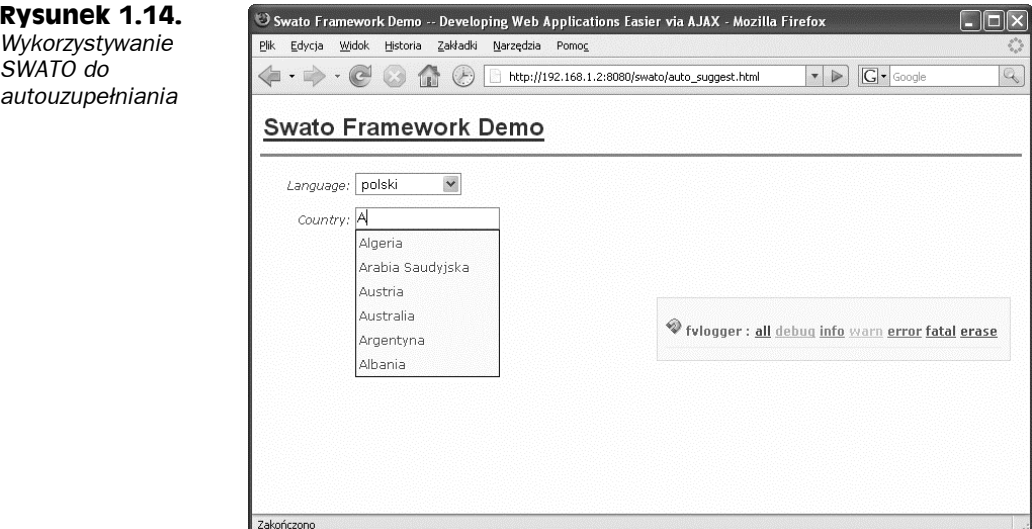

Przykład ten dopasowuje nazwy krajów, jak widać na rysunku 1.14. Wystarczy wpisać jakąś literę, na przykład "A", by pokazały się możliwe dopełnienia, takie jak Arabia Saudyjska, Austria, Australia i tak dalej.

# **Logowanie się za pomocą Ajaksa**

Kolejny dobry przykład: zamiast prosić użytkowników o przejście przez kilka stron w celu zalogowania się na stronie internetowej, można wykorzystać Ajaksa do uproszczenia tego procesu, sprawdzając wpisane identyfikatory użytkowników oraz hasła w tle.

Można na przykład spojrzeć na stronę *www.jamesdam.com/ajax\_login/login.html*, pokazaną na rysunku 1.15. Strona ta pozwala na automatyczne logowanie się za pomocą Ajaksa bez konieczności odświeżenia strony.

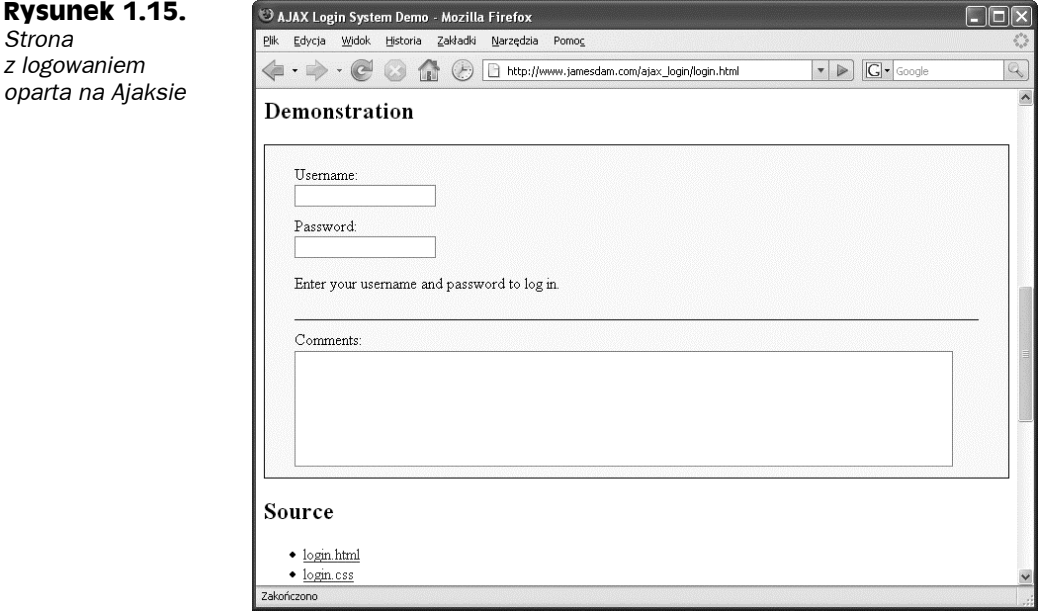

Jeśli poda się niepoprawny identyfikator użytkownika i hasło, na przykład **Troll** i **idzietroll**, i kliknie gdziekolwiek na stronie, otrzyma się komunikat informujący o błędzie  $($ , Invalid username and password combination"), jak na rysunku 1.16.

Z drugiej strony, kiedy poda się poprawne dane — na przykład identyfikator **user1** i hasło **pass1** — i kliknie gdzieś na stronie, będzie widać, że logowanie się powiodło, jak pokazano to na rysunku 1.17.

# **Pobieranie obrazków**

Za pomocą Ajaksa można pobierać tylko tekst i XML. Czy aby na pewno? W jednym z przykładów zaprezentowanych w książce zastosowano Ajaksa wraz z dynamicznym HTML do pobierania obrazków. Przykład ten zaprezentowany jest na rysunku 1.18.

Kiedy kliknie się przycisk, przykład pobiera i wyświetla obrazek, jak widać na rysunku 1.19. Czy Ajax naprawdę pobiera ten obrazek? Czy technologia ta nie miała być ograniczona do pobierania tekstu i XML?

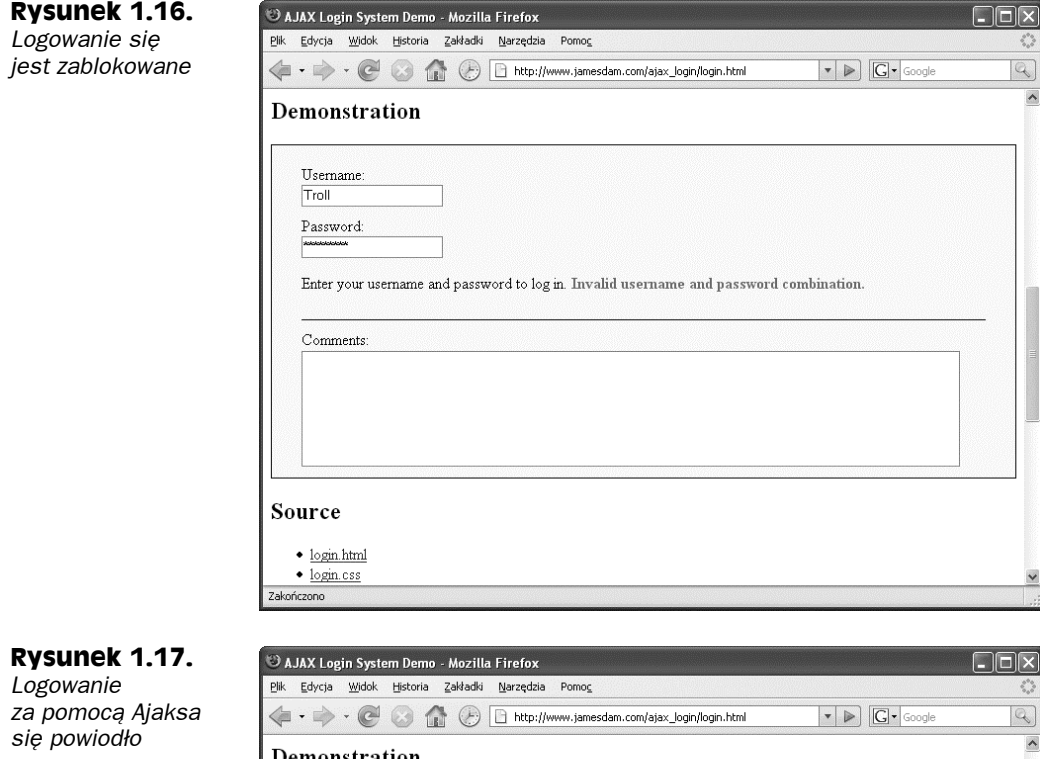

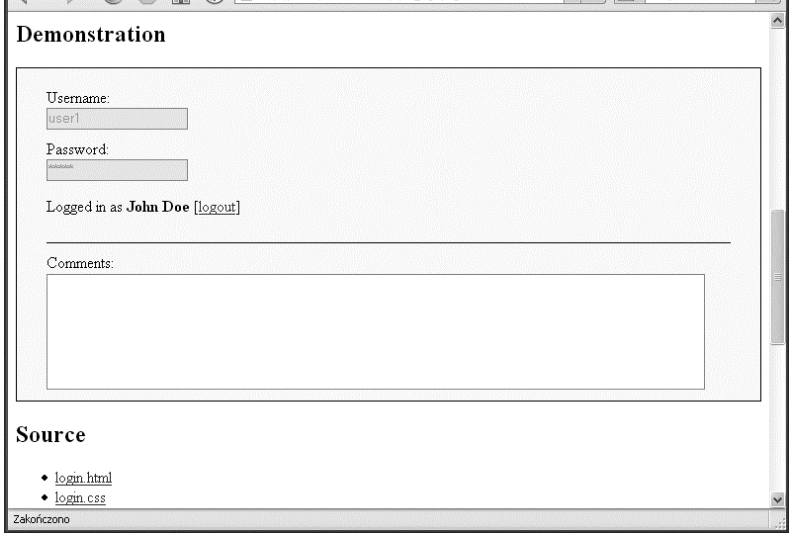

Tak naprawdę Ajax pobiera nazwę nowego obrazka, który ma zostać wyświetlony. Następnie w przykładzie wykorzystywany jest JavaScript, który nadpisuje element HTML <img> w stronie internetowej, wykorzystując do tego nazwę pliku do pobrania. Kiedy przeglądarka widzi, że element <img> został nadpisany, pobiera obrazek, na który wskazuje ten element, dzięki magii dynamicznego HTML.

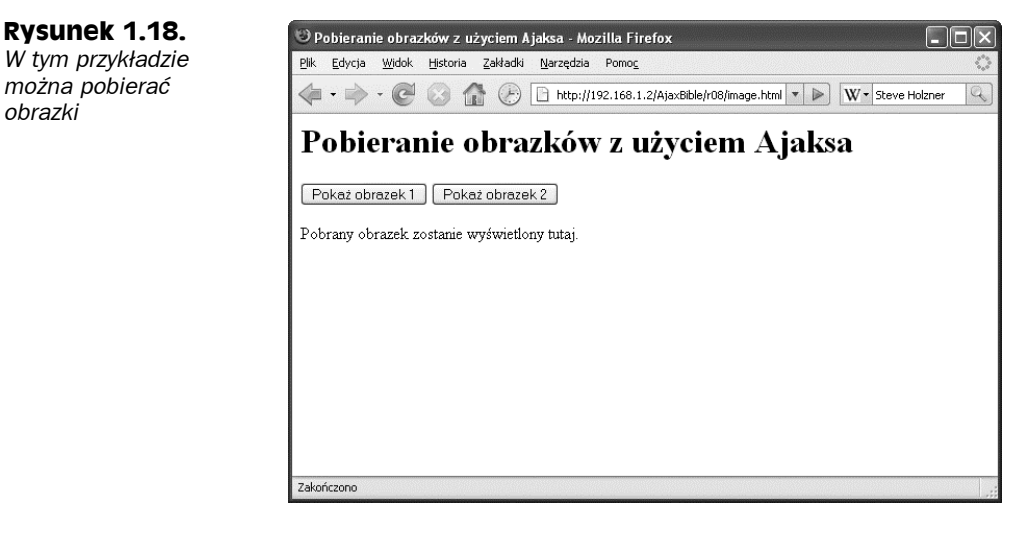

## **Rysunek 1.19.**

*W tym przykładzie można pobrać nowy obrazek bez odświeżania strony*

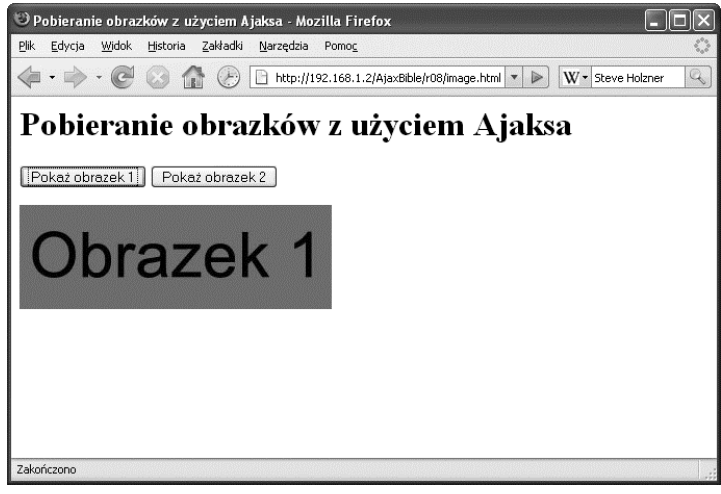

Rezultat jest taki, że po kliknięciu przycisku pojawia się nowy obrazek i odświeżenie strony nie jest do tego potrzebne. W ten sposób działa kombinacja Ajaksa i dynamicznego HTML, co wskazuje na to, że naprawdę będzie można pobierać dane binarne za pomocą Ajaksa.

# **Przeciąganie i upuszczanie za pomocą Ajaksa**

W miarę jak aplikacje webowe coraz bardziej upodabniają się do aplikacji desktopowych, coraz więcej elementów znanych z tych ostatnich pojawia w aplikacjach internetowych. Operacje przeciągania i upuszczania czynią na przykład życie użytkownika o wiele prostszym i teraz, gdy przeciąga się i upuszcza elementy na stronie internetowej, serwer może zostać powiadomiony o tym fakcie w tle. Oznacza to, że następnym razem, gdy spojrzy się na stronę, element, który zostaje przeciągnięty i upuszczony, pojawi się w nowym miejscu, w którym go umieszczono.

Można na przykład przyjrzeć się zabawie w magnesy ze słowami, dostępnej pod adresem *www.broken-notebook.com/magnetic/* i zaprezentowanej na rysunku 1.20.

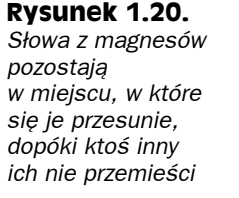

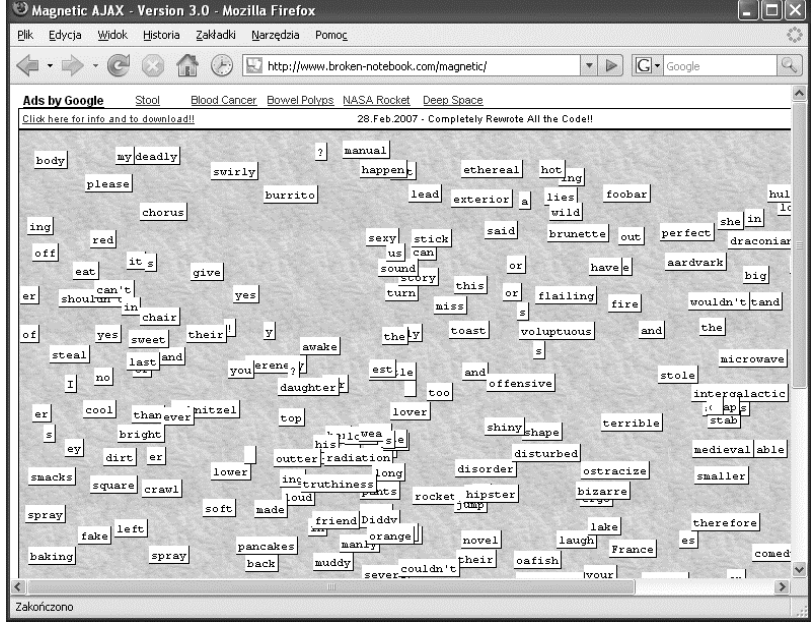

Kiedy przeciągnie się "magnes" w nowe miejsce, jego pozycja przesyłana jest do serwera za pomocą Ajaksa, a dane dotyczące położenia magnesu zostają zachowane. Inne osoby odwiedzające stronę widzą magnesy w pozycjach, w jakich się je ustawiło, a kiedy wraca się na stronę, magnesy nadal będą tam, gdzie się je pozostawiło — o ile ktoś ich nie przestawił.

Poniżej znajduje się inny przykład przeciągania i upuszczania — mozaika ze strony *thebroth.com*. Pomysł opiera się na tym, by użytkownicy przeciągali elementy tak, aby razem stworzyć wspólne dzieło, wykorzystując do tego Ajaksa. Kiedy przeciąga się element, jego nowe położenie przesyłane jest do serwera za pomocą Ajaksa, a nowa pozycja elementu uaktualniana jest wszędzie, w przeglądarce każdego z użytkowników. Mozaikę tę można znaleźć pod adresem *www.thebroth.com/mosaic* i jest ona również zaprezentowana na rysunku 1.21.

Przeciąganie i upuszczanie nie zawsze musi dotyczyć pojedynczych elementów. Można na przykład spojrzeć na siatkę danych Ideo Technologies z rysunku 1.22, którą można znaleźć pod adresem *http://sweetdev-ria.ideotechnologies.com/sweetdev-ria-gettingStarted- -2.0/*. Kontrolki siatki danych pozwalają na zmianę kolejności kolumn poprzez przeciąganie ich, jak widać to na rysunku.

Kiedy przeciąga się kolumnę, nowe ustawienie kolumn przesyłane jest do serwera i przechowywane na nim, co oznacza, że można przechodzić na inne strony tej samej siatki danych (wykorzystując odnośniki liczbowe znajdujące się pod danymi), a ustawienie to zostanie zachowane.

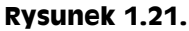

*Tworzenie wspólnej mozaiki*

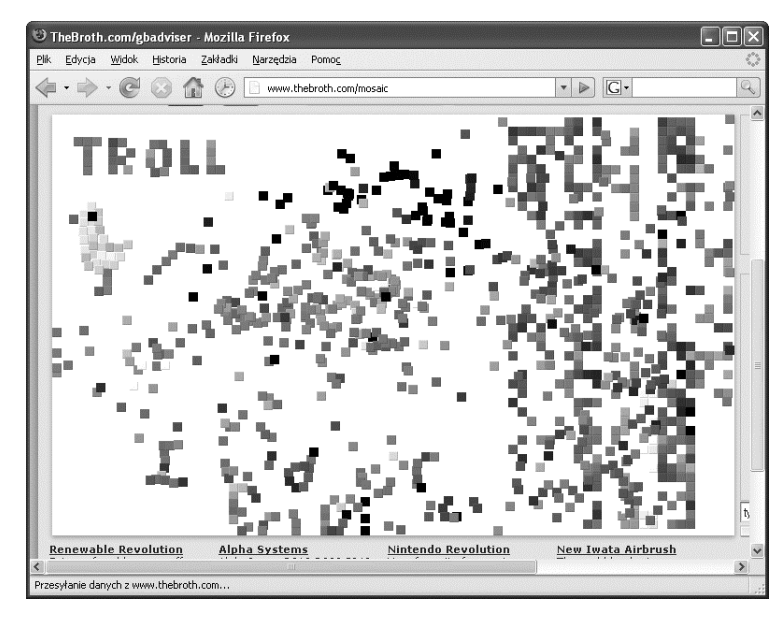

#### **Rysunek 1.22.**

*Przeciąganie kolumny w siatce danych firmy Ideo Technologies*

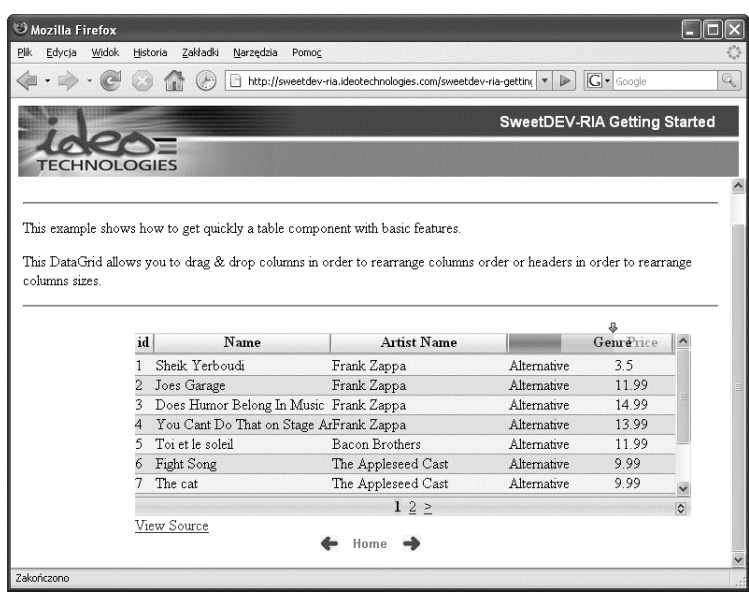

Jednym z najczęstszych zastosowań przeciągania i upuszczania za pomocą Ajaksa jest implementowanie koszyków z zakupami w sklepach internetowych. Normalnie, kiedy chce się dodać element do internetowego koszyka, trzeba przejść przez kilka stron. Kiedy kliknie się przycisk *Dodaj do koszyka*, pojawia się nowa strona odpowiadająca samemu koszykowi, a następnie trzeba wracać do stron z ofertami, by móc kontynuować zakupy.

Czy nie byłoby o wiele prościej, gdyby nie trzeba było w ogóle opuszczać strony z zakupami? Gdyby po prostu można było przeciągać przedmioty do koszyka, a serwer był o tym informowany w tle naszych zakupów? Nie ma problemu!

Właśnie tak działa przykładowy skrypt na stronie *http://demo.script.aculo.us/shop*, zaprezentowany na rysunku 1.23.

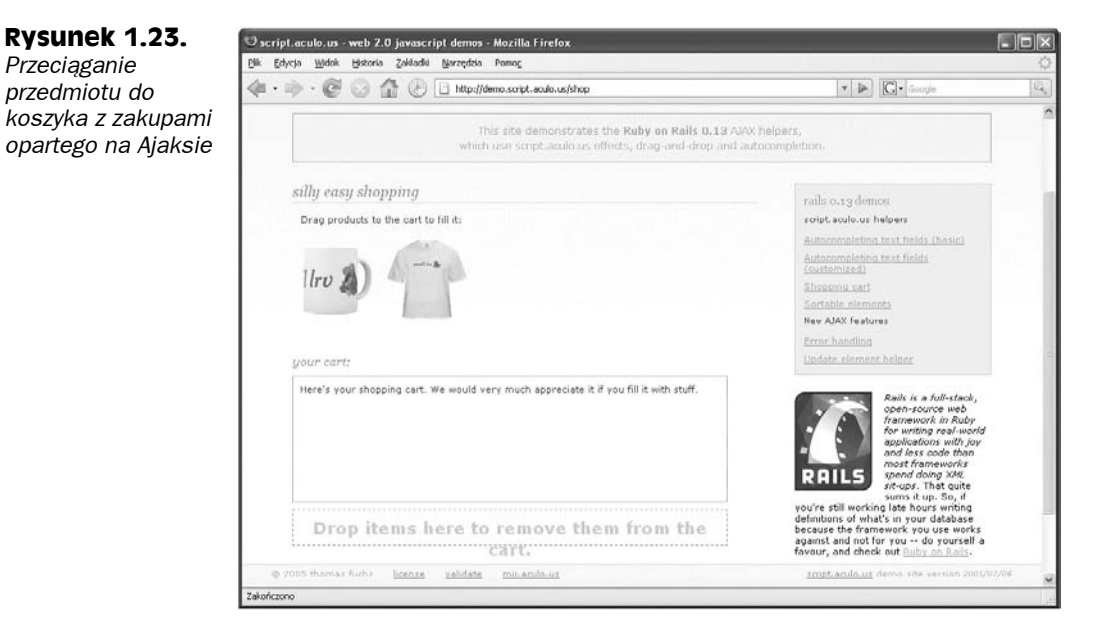

Kiedy przeciąga się przedmiot bezpośrednio na stronie, a następnie upuszcza go do ajaksowego koszyka z zakupami, serwer jest powiadamiany o zakupie, a bieżące produkty są wyświetlane w koszyku, jak widać na rysunku 1.24.

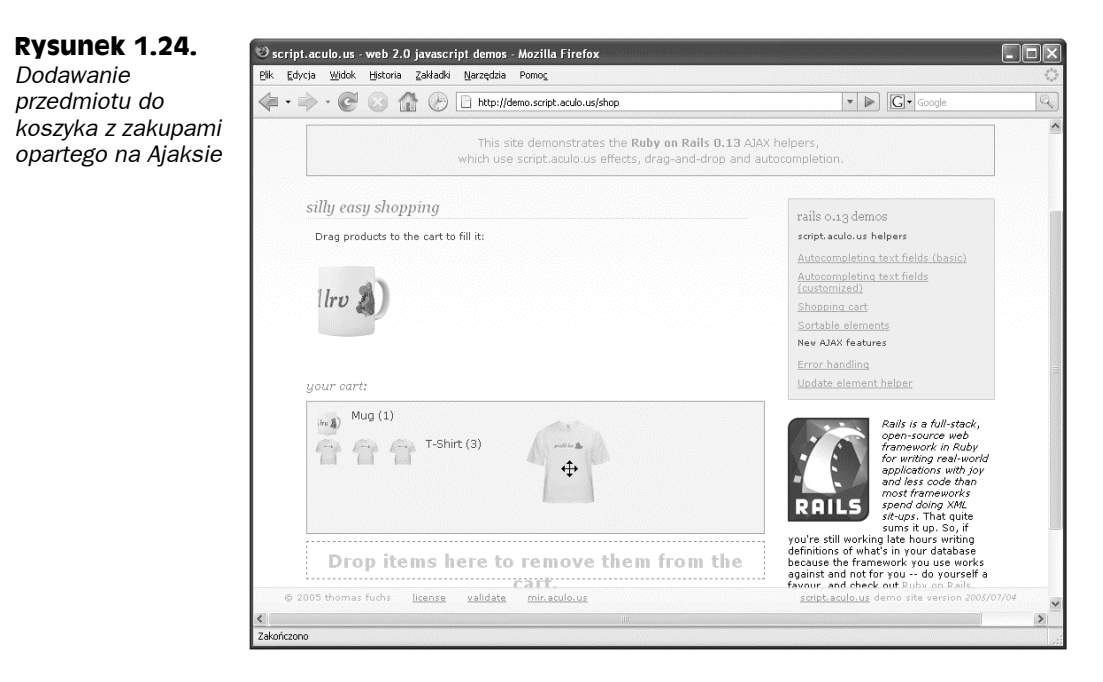

## **Gry i zabawy z Ajaksem**

Poniżej znajduje się zabawne zastosowanie Ajaksa - "dziennik" w stylu Harry'ego Pottera, który odpowiada na to, co się do niego pisze po angielsku, niemiecku, francusku oraz włosku za pomocą Ajaksa. Można go znaleźć pod adresem *http://pandorabots.com/pandora/talk?botid=c96f911b3e35f9e1*; aplikacja ta zaprezentowana została na rysunku 1.25.

#### **Rysunek 1.25.**

*Wykorzystywanie dziennika w stylu Harry'ego Pottera*

<sup>1</sup> Tom Riddler's Magical Diary - Mozilla Firefox Plik Edycja Widok Historia Zakładki Narzędzia Pomoc  $H_{\text{eff}}$ Tom Riddle's Divri Homenin Harry Potte Chamb O English O French O German O Italian Renown to work with Internet *Explorer 6.0 and FireFort.0.1.* Learn the Ragical Formula Copyright<sup>®</sup> Teogram Technologi

Można spróbować napisać "Hello" w dzienniku. Słowo to od razu pojawia się w dzienniku, potem znika, by za chwilę pojawiła się odpowiedź — pobrana przez Ajaksa — widoczna na rysunku 1.26.

Dziennikowi można zadać całkiem sporo pytań, jak widać na rysunku 1.27, na którym pytany jest on o miejsce, gdzie się znajduje.

Odpowiedź dziennika widoczna jest na rysunku 1.28.

A może partyjka szachów opartych na Ajaksie? Wystarczy zajrzeć na stronę *www.Jesper-Olsen.Net/PChess/* zaprezentowaną na rysunku 1.29. By przesunąć pionek, wystarczy go kliknąć, a następnie kliknąć jego nową pozycję — pionek automatycznie przesunie się w nowe położenie. Gra przesyła wszystkie potrzebne dane do serwera za pomocą Ajaksa, w tle, i otrzymuje potrzebne dane z powrotem. Następnie wykorzystuje CSS do odpowiedniego przesunięcia pionka.

# **Modyfikacja stron internetowych w locie**

Jednym z zadań, do których świetnie nadaje się Ajax, jest uaktualnianie lub modyfikowanie stron internetowych oglądanych przez użytkownika. Ponieważ aplikacje ajaksowe

#### **Rysunek 1.26.**

*Dziennik odpowiada*

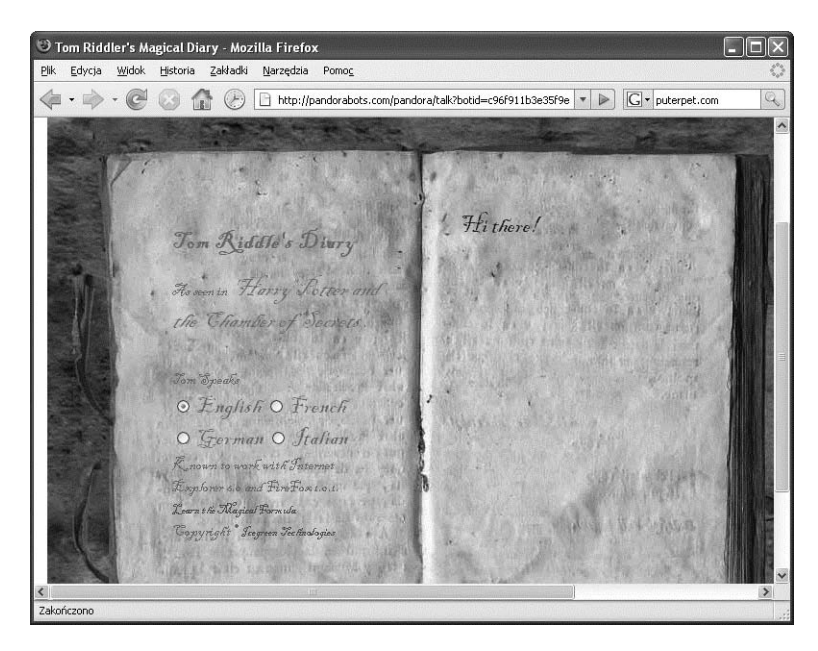

#### **Rysunek 1.27.** *Pytanie dziennika, gdzie się znajduje*

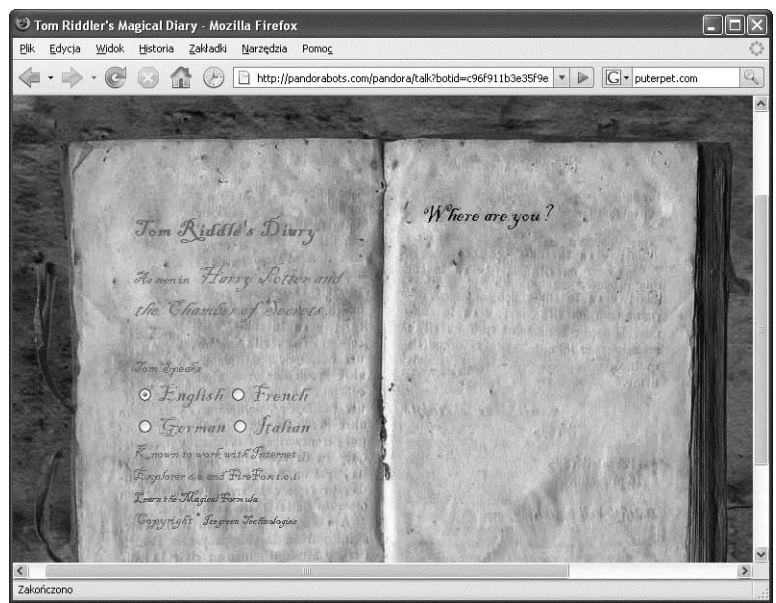

unikają całkowitego odświeżania strony wraz z towarzyszącym mu miganiem i błyskaniem, należy uaktualnić w przeglądarce jedynie wybrane części strony. Istnieją tysiące aplikacji opartych na Ajaksie, które działają w ten sposób, i w niniejszej książce pokazane zostanie tworzenie kilku z nich.

Poniżej znajduje się przykład, który już jest w Internecie — *http://openrico.org/demos/ inner\_ajax\_HTML*, przedstawiony na rysunku 1.30.

**Rysunek 1.28.**

*Dziennik odpowiada, gdzie się znajduje*

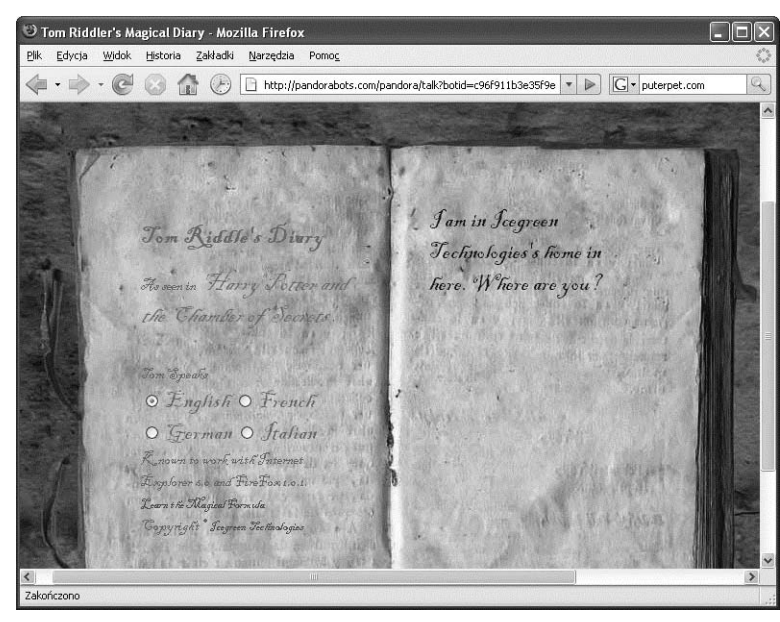

## **Rysunek 1.29.**

*Gra w szachy oparta na Ajaksie*

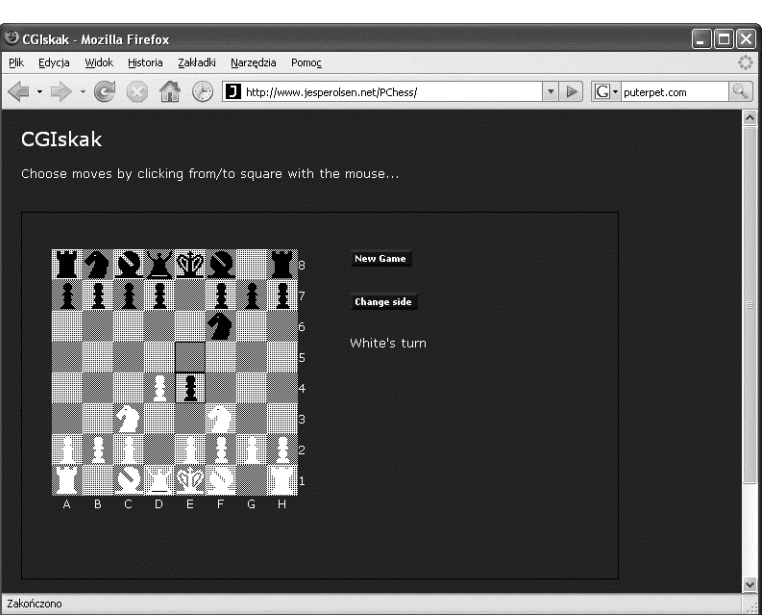

Przykład ten to oparta na Ajaksie kartoteka o nazwie Rolodex. Wystarczy kliknąć nazwisko osoby, a pojawi się "kartka" z informacjami o niej, jak widać to na rysunku 1.31.

Kartoteka Rolodex do wyświetlania danych wykorzystuje CSS. Za każdym razem, gdy kliknie się nazwisko osoby, aplikacja pobiera dane tej osoby z serwera, łączy je w jedną kartkę, a następnie wyświetla tę kartkę za pomocą CSS, modyfikując stronę internetową w locie.

#### **Rysunek 1.30.**

*Kartoteka oparta na Ajaksie*

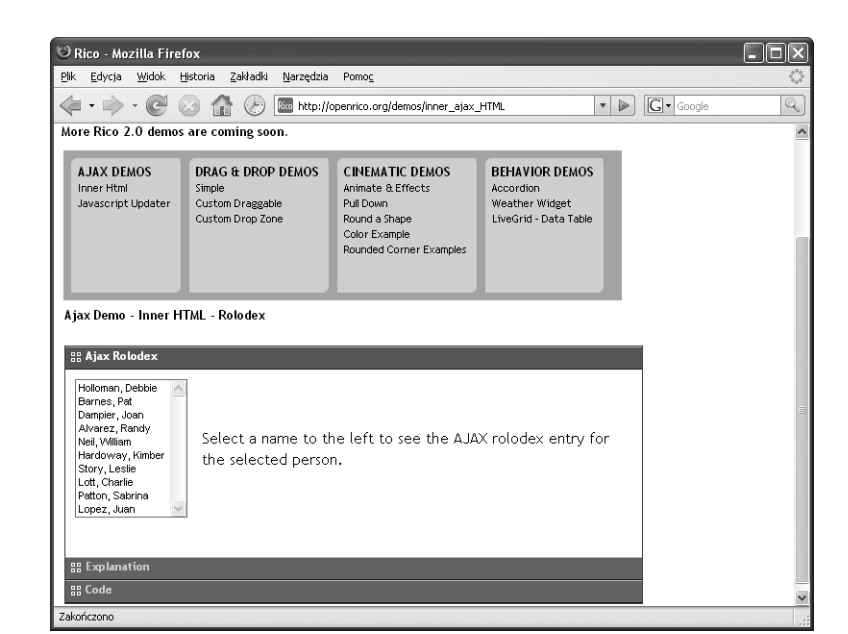

#### **Rysunek 1.31.**

*Wykorzystywanie kartoteki opartej na Ajaksie*

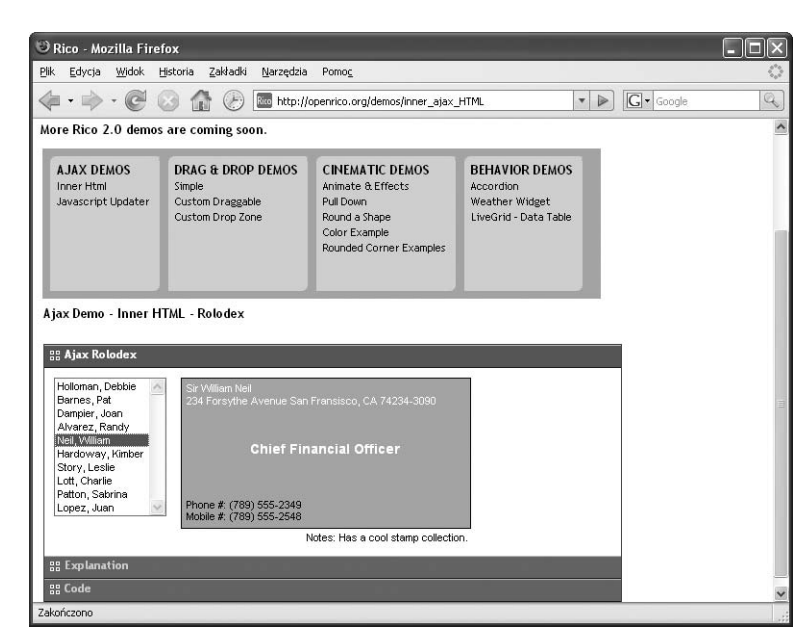

Właśnie tak to działa — wyniki jakiegoś działania wyświetlane są na stronie internetowej w momencie ich tworzenia. Nie ma konieczności wymuszania odświeżania strony, by były one widoczne.

Inny przykład modyfikowania strony internetowej znajduje się na stronie *http://digg.com/ spy* pokazanej na rysunku 1.32. Strona ta prezentuje w czasie rzeczywistym artykuły, na które głosują użytkownicy, i stale się uaktualnia dzięki połączeniu CSS oraz dynamicznego HTML. Lista artykułów, którą widać, zmienia się w czasie gdy użytkownicy na nie głosują, a każdy artykuł otrzymuje ikonę z kciukiem skierowanym do góry bądź na dół. Do pobierania danych z serwera wykorzystywany jest Ajax, dzięki czemu strona nie musi być odświeżana.

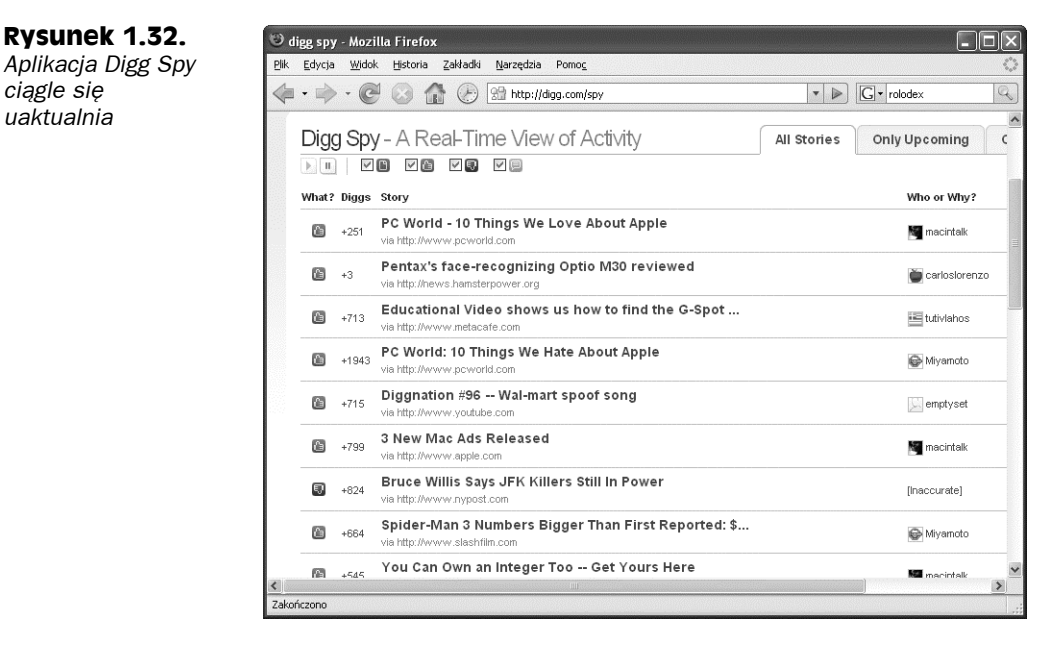

Innym przykładem aplikacji wykorzystującej Ajaksa do ciągłego uaktualniania jest Sane-Bull Market Monitor. Można ją znaleźć na stronie *www.sanebull.com*; została również zaprezentowana na rysunku 1.33.

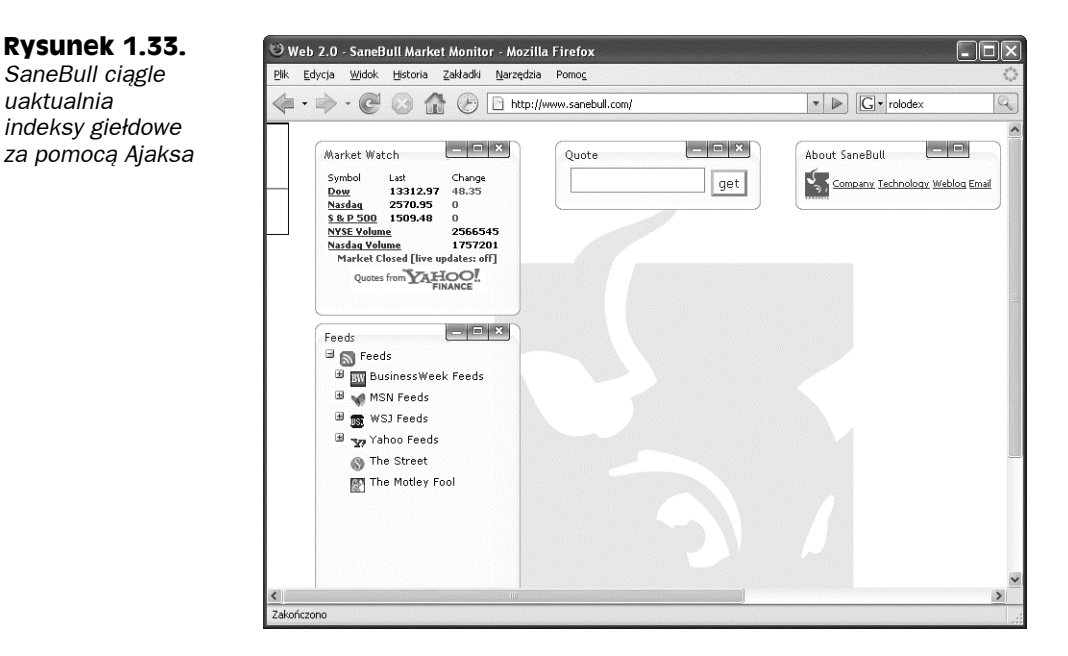

Program ten uaktualnia informacje z sekcji Market Watch znajdującej się po lewej stronie w czasie rzeczywistym, podając aktualne indeksy giełdowe dzięki modyfikowaniu strony internetowej.

Aplikacje oparte na Ajaksie czasami działają poprzez uaktualnianie kontrolek HTML znajdujących się na stronie internetowej, a nie tylko zmianę samego wyświetlania strony. Przykład takiego zachowania można znaleźć na stronie *http://www.aprogrammersjournal.com/ zip.html*, na której zamieszczono aplikację odnajdującą lokalizację dla danego kodu pocztowego. Wystarczy wpisać kod pocztowy, a aplikacja podaje miasto i stan, w jakim się ono znajduje; dodatkowo wyświetlona będzie odpowiedź w formacie XML. Program ten można zobaczyć na rysunku 1.34.

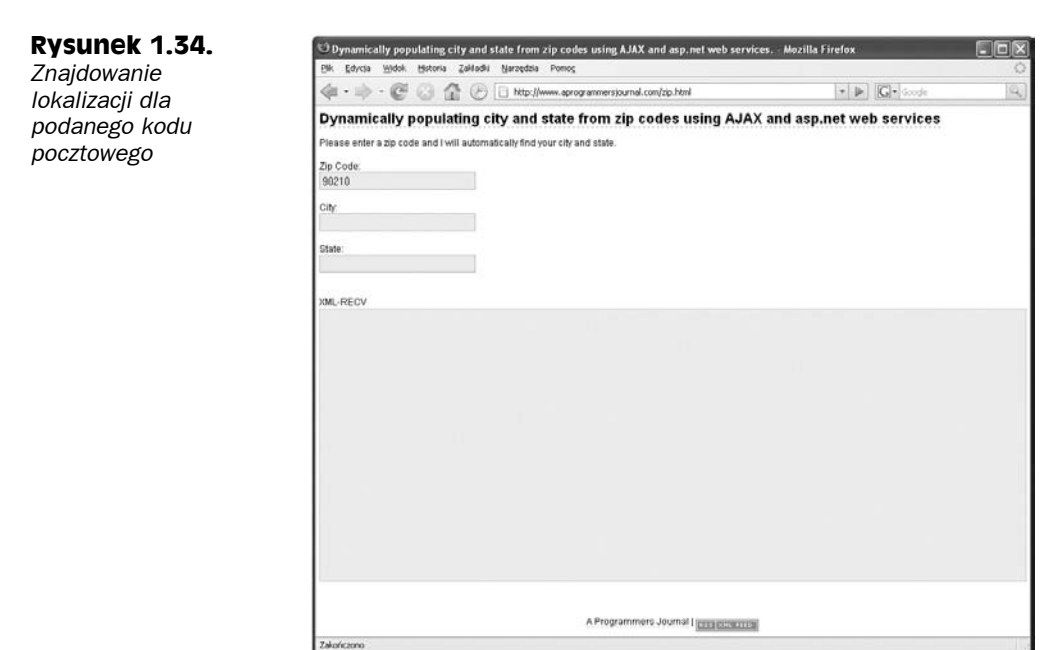

Po wpisaniu kodu pocztowego i kliknięciu myszą na stronie miasto oraz stan odpowiadające podanemu kodowi pocztowemu pojawiają się w polach tekstowych strony (jak widać na rysunku 1.35) — a wszystko to dzięki magii Ajaksa i dynamicznego HTML.

Jedną z najlepszych modyfikacji stron internetowych wszech czasów, a przy tym aplikacją, jakiej żaden przegląd rozwiązań opartych na Ajaksie nie może pominąć, jest Writely, dostępna pod adresem *http://docs.google.com*. Writely jest całkowicie internetowym edytorem tekstu, opartym na Ajaksie, a próbkę jego działania można zobaczyć na rysunku 1.36.

Writely pozwala na tworzenie i edytowanie dokumentów w zupełnie taki sam sposób, w jaki robi się to w przypadku aplikacji desktopowych. W celu uniknięcia odświeżania strony w czasie pracy użytkownika aplikacja ta oparta jest na Ajaksie. Writely jest jedną z aplikacji, które przenoszone są z komputerów do Internetu. Wcześniej pokazano już internetowe arkusze kalkulacyjne; teraz zaprezentowany został internetowy edytor tekstu — w obu przypadkach były to programy desktopowe, które teraz przeniesiono do Internetu.

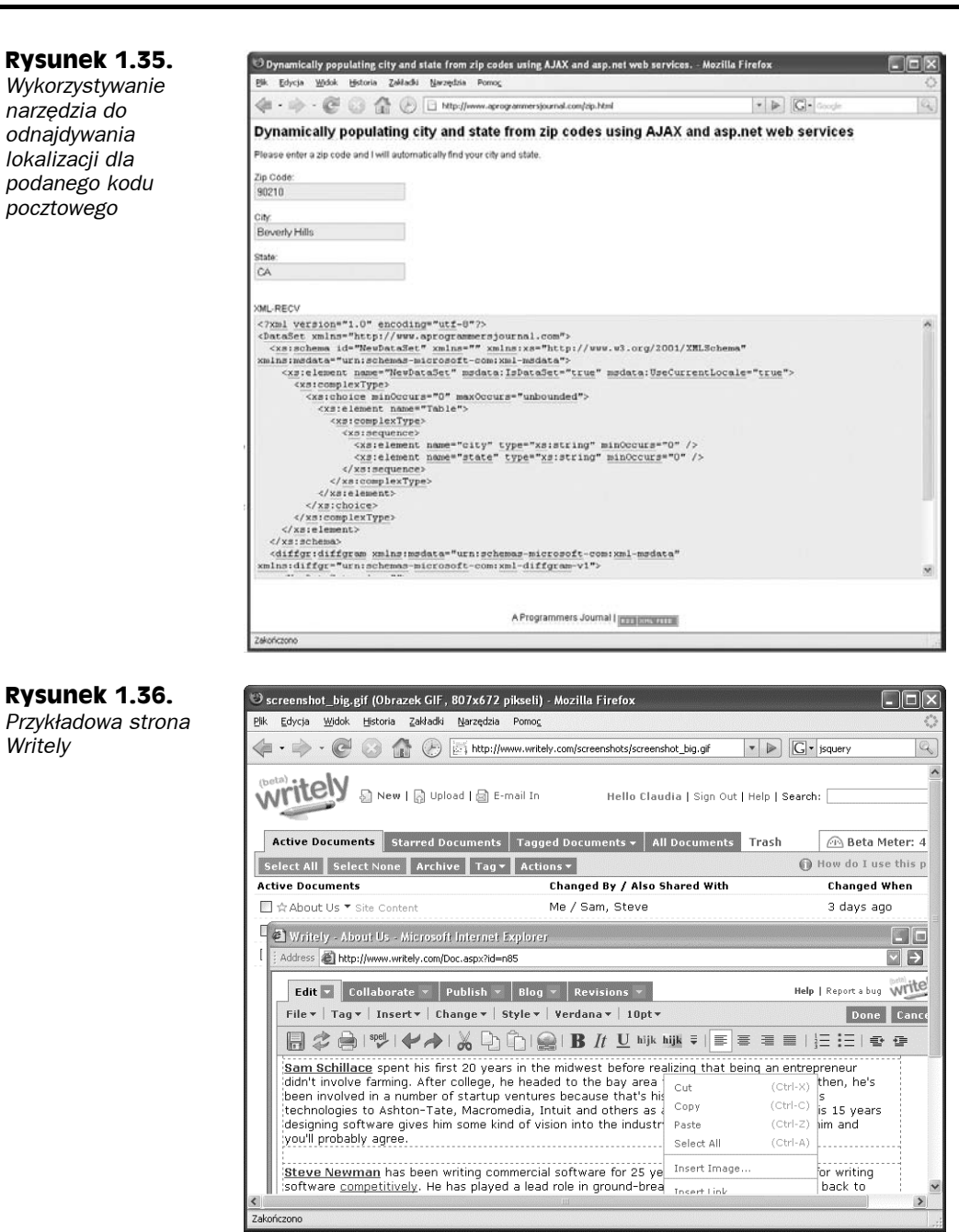

# **Dodanie interaktywności do map**

Jedną z pierwszych aplikacji opartych na Ajaksie, od których wszystko się rozpoczęło, jest Google Maps, dostępna pod adresem *http://maps.google.com*. Na rysunku 1.37 pokazuje ona lokalizację siedziby Wydawnictwa Helion przy ulicy Kościuszki 1 w Gliwicach.

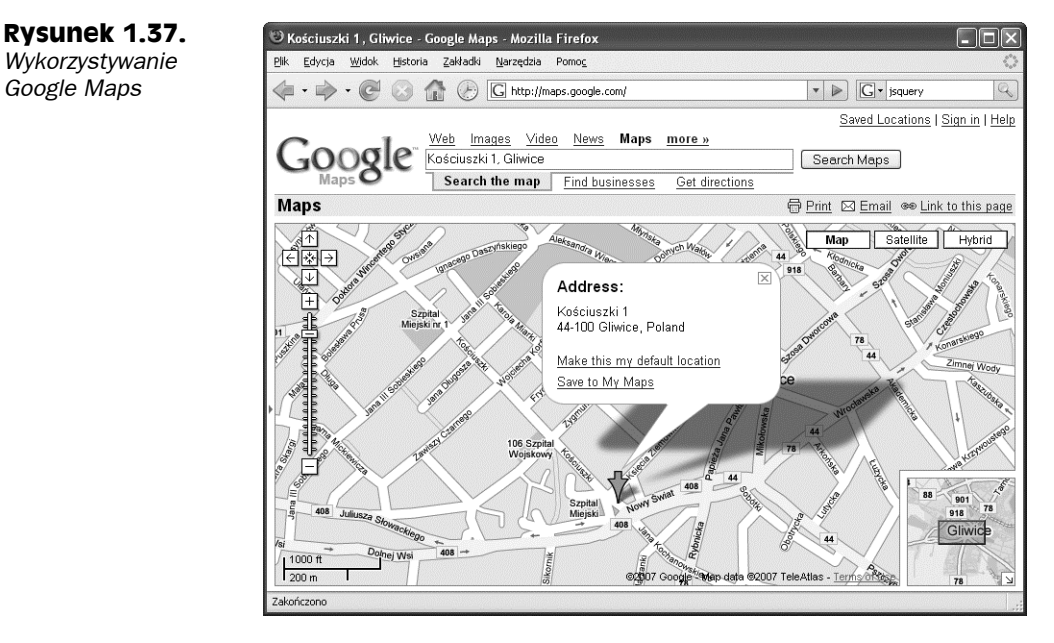

Czy widać wyskakujące okienko, a także strzałkę wskazującą ul. Kościuszki 1? Dane dla tych elementów zostały pobrane w tle za pomocą Ajaksa. Super!

Po wprowadzeniu Google Maps pojawiło się wiele innych stron z mapami. Można na przykład zajrzeć na stronę *www.gtraffic.info*, na której podaje się informacje o warunkach na drogach w Wielkiej Brytanii. Strzałki widoczne na mapie z rysunku 1.38 oparte są na Ajaksie.

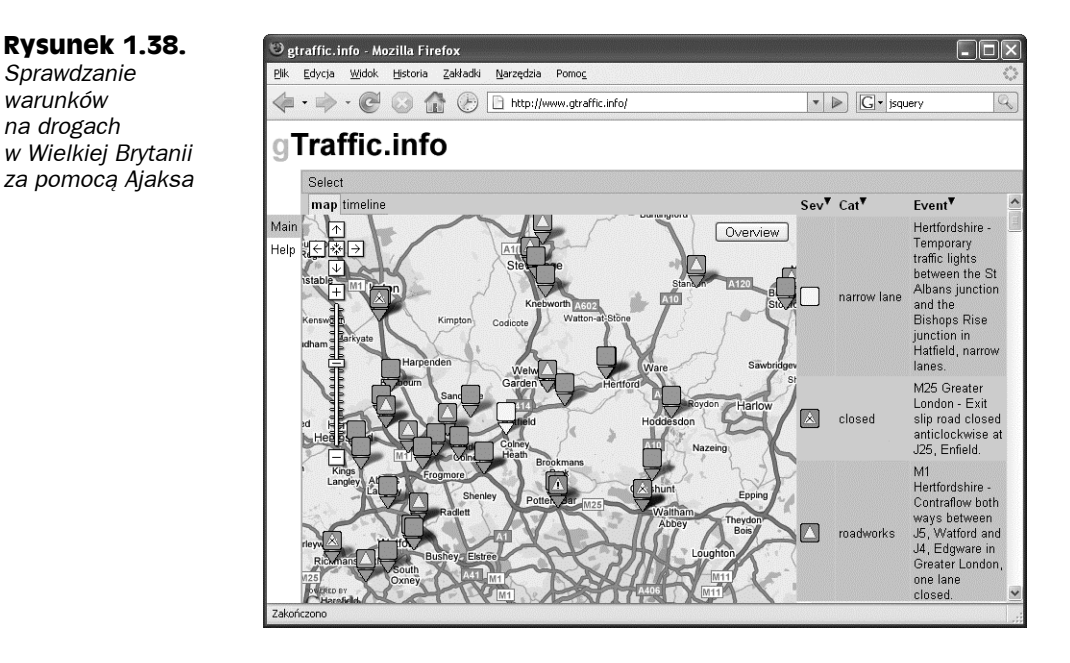

# **Poczta elektroniczna oparta na Ajaksie**

**Rysunek 1.39.**

*Poczta elektroniczna obsługiwana w przeglądarce*

Innym powszechnym zastosowaniem Ajaksa jest poczta elektroniczna oparta na przeglądarce, której przykład można zobaczyć na stronie *http://demo.nextapp.com/Email/app* pokazanej na rysunku 1.39.

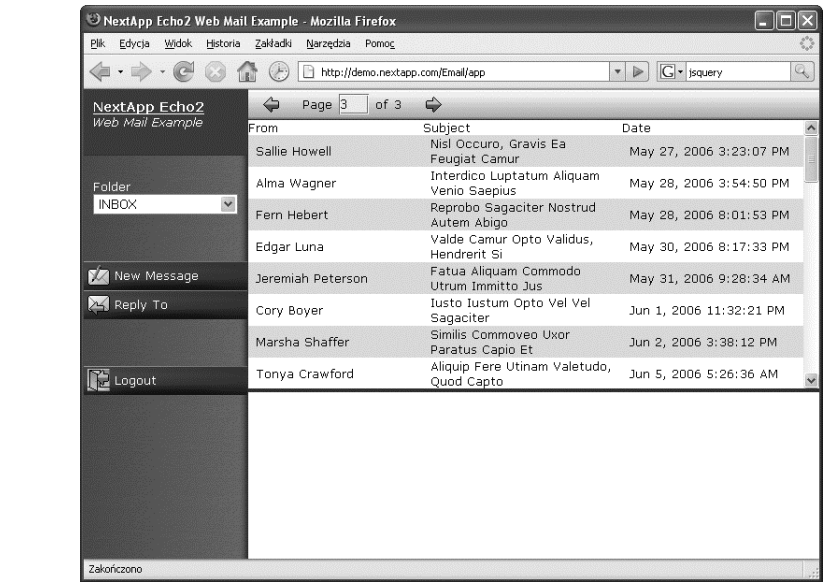

Dotychczas problem z pocztą elektroniczną obsługiwaną w przeglądarce był taki, że lista wysłanych e-maili znajdowała się na jednej stronie, ale za każdym razem, gdy kliknięto jakiś e-mail, było się przenoszonym na zupełnie nową stronę. Później trzeba było wracać na stronę z listą i znów przewijać ją na dół, żeby sprawdzić kolejne wiadomości.

Obsługa poczty elektronicznej oparta na Ajaksie jest inna. Na rysunku 1.39 widać listę e-maili; kliknięcie któregoś z nich powoduje automatyczne pobranie treści wiadomości i wyświetlenie jej — bez konieczności odświeżania przeglądarki — tak jak widać to na rysunku 1.40.

Innymi słowy, raz jeszcze Ajax z powodzeniem zdołał przemienić aplikację desktopową w aplikację internetową, rozwiązując problemy, przed którymi stały wcześniej aplikacje webowe.

# **Podsumowanie**

W niniejszym rozdziale przedstawiono wprowadzenie do Ajaksa oraz przegląd współczesnych zastosowań tej technologii. Jak widać, nacisk położono na sprawienie, by aplikacje internetowe wyglądały i zachowywały się podobnie jak aplikacje desktopowe — Ajax jest w tym niezastąpiony. Duża część takiego działania ma coś wspólnego z wykorzystywaniem JavaScriptu w przeglądarce, dlatego kwestii tej poświęcony zostanie kolejny rozdział, którego celem jest przybliżenie JavaScriptu — podstawy Ajaksa.

## **Rysunek 1.40.**

*Wykorzystywanie poczty elektronicznej przy użyciu Ajaksa*

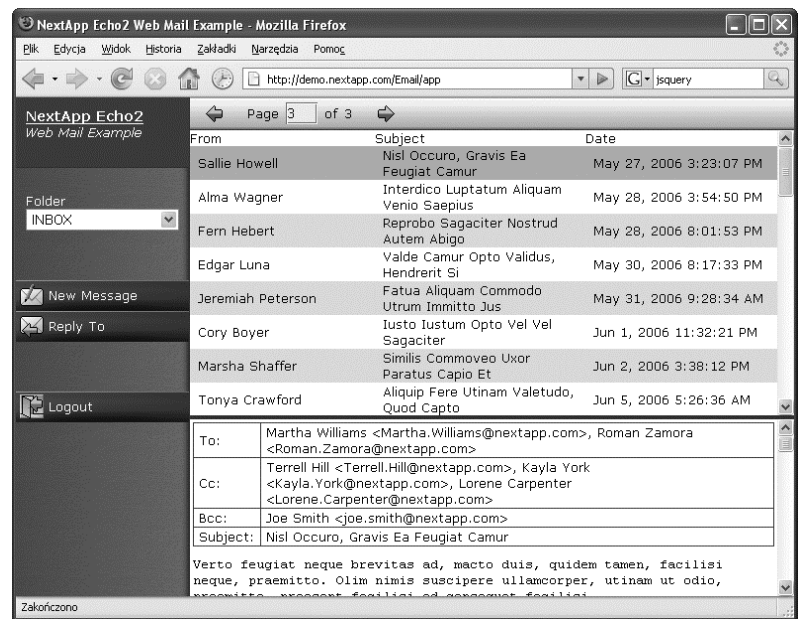

#### **Okienka wyskakujące oparte na Ajaksie**

Internetowe aplikacje z mapami nie są jedynymi, które wykorzystują wyskakujące okienka oparte na Ajaksie — okienka typu pop-up można znaleźć wszędzie. Można na przykład spojrzeć na Netflix Top 100 — listę stu najlepszych filmów, dostępną pod adresem *www.netflix.com/Top100* i zaprezentowaną na poniższym rysunku.

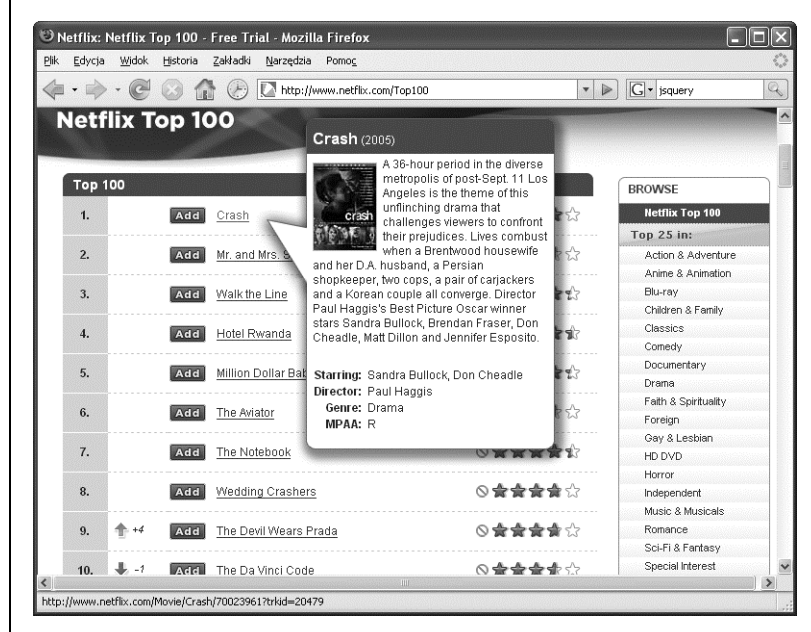

*Pobieranie informacji o 100 najlepszych filmach według Netflix*

Żeby otrzymać więcej informacji o filmie, wystarczy pozostawić kursor myszy nad nazwą filmu, a aplikacja automatycznie pobierze dane z serwera za pomocą Ajaksa i wyświetli je w wyskakującym okienku, jak widać to na rysunku. Właśnie tak działa Ajax — odświeżanie strony nie jest konieczne, nie trzeba klikać przycisku *Wstecz* w przeglądarce, żeby powrócić do początkowej strony.